Tchibr<br>Tchibr

# Internetrádió

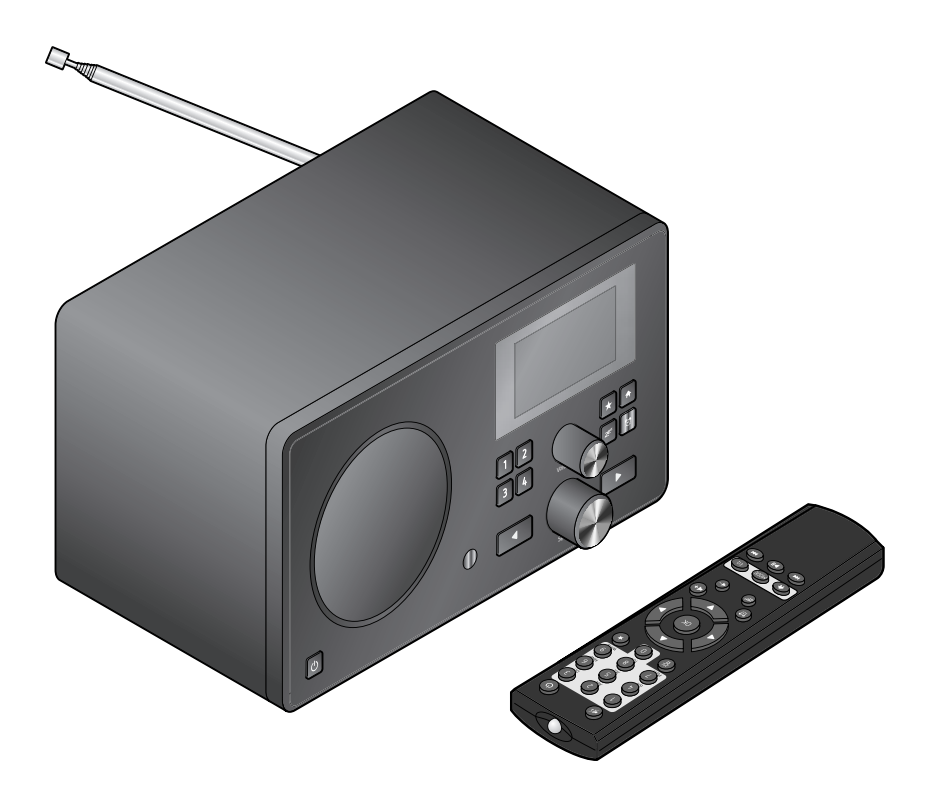

## **Használati útmutató és jótállási jegy**

Tchibo GmbH D-22290 Hamburg • 71503AB6X6III

# **Kedves Vásárlónk!**

Már megint nincs olyan rádióadó, amit szívesen hallgatna? Ennek ezennel vége. Az Ön újonnan vásárolt internetrádiójával világszerte több ezer rádióadót tud befogni.

Szeretne hawaii vagy New Orleans-i zenét hallgatni? Esetleg a hatvanas évek örökzöld dalait kedveli? Ez az internetrádióval könnyen megoldható. Egy gombnyomással ország és zenei stílus szerint tud rádióadót választani.

Mindegy, hogy hol szeretne rádiózni, mivel a szép formatervezésű, kompakt készülék minden helyiségben jól mutat. A rádió működtetéséhez számítógép nem szükséges. Minden, amire szüksége van, az egy csatlakozóaljzat és wifi gyors internetkapcsolattal, a legjobb az átalánydíjas DSL internet.

Ha valami teljesen egyedit szeretne, állítsa össze programját saját zenéiből. A vezeték nélküli helyi hálózaton keresztül az internetrádióval számítógépről is tud zenét lejátszani. Vezeték nélkül az egész házban, amikor csak kedve tartia.

Kívánjuk, legyen öröme a termék használatában!

# **A Tchibo csapata**

# **Tartalom**

- **[Megjegyzések](#page-3-0) az útmutatóhoz**
- **[Biztonsági](#page-4-0) előírások**
- **Termékrajz [\(tartozékok\)](#page-7-0)**
- **Üzembe [helyezés](#page-11-0) és [alapműveletek](#page-11-0)**
- [Kicsomagolás](#page-11-0)
- Elemek [behelyezése](#page-11-0) a [távirányítóba](#page-11-0)
- [Készülék](#page-11-0) elhelyezése
- [Csatlakoztatás](#page-12-0) a hálózathoz
- [Bekapcsolás](#page-12-0) / Készenléti üzemmód
- Hangerő [szabályozása](#page-13-0)
- **[Rendszerfeltételek](#page-14-0)**

# **[Navigálás](#page-15-0) a menüben**

- [Számjegyek,](#page-15-0) betűk és speciális [karakterek](#page-15-0) bevitele
- Kijelzőről leolvasható [információk](#page-16-0)
- **Kapcsolat [létrehozása](#page-17-0) első [alkalommal](#page-17-0)**
- Menü nyelvének [kiválasztása](#page-19-0)

# **[Internetrádió](#page-20-0) hallgatása**

- Rádióadó [kiválasztása](#page-20-0)
- Kedvencek [létrehozása](#page-21-0) és kezelése
- [Kedvencek](#page-22-0) lehívása
- Rádióadó keresése és [hozzáadása](#page-22-0) a [kedvencekhez](#page-22-0)
- **Saját zene [lejátszása](#page-24-0) a Médiaközpont [használatával](#page-24-0)**
- A [Média-központ](#page-25-0) lejátszási listái
- **[MyMediaU](#page-26-0) médiatár – rádióadók kezelése az [interneten](#page-26-0)**
- **Földi [sugárzású](#page-28-0) rádióadók [hallgatása](#page-28-0)**
- Rádióadó [beállítása](#page-28-0) és mentése
- Az elmentett [rádióadók](#page-29-0) behívása
- [RDS-vétel](#page-29-0)

# **[Beállítások](#page-30-0) elvégzése**

- [MyMediaU](#page-31-0) kezelése
- [Hálózat](#page-31-0)
- Dátum és [pontos](#page-32-0) idő
- [Ébresztőóra](#page-34-0)
- [Nyelv](#page-36-0)
- [Dimmer](#page-36-0)
- Energiakezelés
- [Alvásidőzítő](#page-36-0)
- [Puffer](#page-37-0)
- [Időjárás](#page-37-0)
- [FM-beállítás](#page-38-0)
- Helyi rádióadó [beállítása](#page-38-0)
- Lejátszási [beállítások](#page-38-0)
- [Hangszínszabályozó](#page-39-0)
- A lejátszás [folytatása](#page-39-0) [bekapcsoláskor](#page-39-0)
- Szoftver [frissítése](#page-39-0)
- Gyári beállítások [visszaállítása](#page-40-0)
- **[Időjárási/pénzügyi](#page-41-0) és [rendszerinformációk](#page-41-0) az [információs](#page-41-0) központban**
- Időjárás [információk](#page-41-0)
- Pénzügyi [információk](#page-41-0)
- [Rendszerinformációk](#page-41-0)

# **Külső készülék [csatlakoztatása](#page-42-0)**

- Külső [készülékről](#page-42-0) való lejátszás az [internetrádión](#page-42-0) keresztül
- [Internetrádió](#page-42-0) hallgatása külső [készüléken](#page-42-0) keresztül
- **Üzemzavar / [Hibaelhárítás](#page-43-0)**
- **[Szójegyzék](#page-45-0)**
- **[Tisztítás](#page-48-0)**
- **[Hulladékkezelés](#page-48-0)**
- **[Megfelelőségi](#page-49-0) nyilatkozat**
- **[Műszaki](#page-50-0) adatok**
- **[Jótállási](#page-52-0) jegy**

# **Megjegyzések az útmutatóhoz**

<span id="page-3-0"></span>Figyelmesen olvassa el a biztonsági előírásokat. Az esetleges sérülések és károk elkerülése érdekében csak az útmutatóban leírt módon használja a terméket.

Őrizze meg az útmutatót, hogy szükség esetén később ismét át tudja olvasni.

Amennyiben a terméket továbbadja, a használati útmutatót is adja oda az új tulajdonosnak.

Az útmutatóban szereplő jelek:

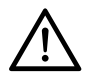

Ez a jel sérülésveszélyre figyelmeztet.

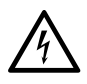

Ez a jel az elektromos áram használatából adódó sérülésveszélyre figyelmeztet.

A **VESZÉLY** szó esetleges súlyos sérülésekre és életveszélyre utal.

A **VIGYÁZAT** szó sérülésekre és súlyos anyagi károkra utal.

A **FIGYELEM** szó könnyebb sérülésekre vagy rongálódásra utal.

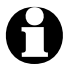

A kiegészítő információkat így ielöliük.

# **Biztonsági előírások**

# <span id="page-4-0"></span>**Rendeltetés**

- A készülék internetrádió állomások vezeték nélküli befogására, és zenefájlok lejátszására alkalmas WLAN-on keresztül.
- A termék magánjellegű felhasználásra alkalmas, ipari célokra nem használható.
- A terméket csak mérsékelt éghajlati körülmények között használja.

# **VESZÉLY gyermekek esetében**

- A gyermekek nem ismerik fel az elektromos készülékek nem megfelelő használatából esetlegesen következő veszélyeket. A készüléket gyermekektől tartsa távol.
- Az elemek lenyelése életveszélyes lehet. Ezért tartsa az elemeket és a távirányítót olyan helyen, ahol kisgyermekek nem érik el. Egy elem esetleges lenyelése esetén azonnal fordulion orvoshoz.
- A csomagolóanyagot gyermekektől tartsa távol. Többek között fulladásveszély áll fenn!

#### **VESZÉLY elektromos áram következtében**

• A készüléket ne merítse vízbe vagy más folyadékba, mert ellenkező esetben áramütés veszélye áll fenn.

- Ne érintse meg a készüléket vizes kézzel, és ne működtesse a szabadban vagy magas páratartalmú helyiségekben.
- Csak olyan, szakszerűen beszerelt csatlakozóaljzathoz csatlakoztassa a készüléket, amelynek hálózati feszültsége megegyezik a készülék műszaki adataival.
- Ne helyezzen semmilyen folyadékkal töltött edényt, pl. vázát, a készülékre vagy annak közelébe. Az edény felborulhat, és a folyadék hátrányosan befolyásolhatja a készülék elektromos biztonságát.
- Semmi esetre se nyissa ki, illetve ne távolítsa el a burkolat részeit. A burkolat belsejében feszültségvezető részek találhatók, amelyek megérintése áramütést okozhat.
- Ne dugjon semmilyen tárgyat a készülék nyílásaiba. Fennáll a veszélye, hogy hozzáér a feszültségvezető részekhez.
- Húzza ki a hálózati adaptert a csatlakozóalizatból, ...
	- ... ha használat közben üzemzavar lép fel,
	- ... használat után és
	- ... vihar esetén.

Mindig a hálózati adaptert húzza, ne a csatlakozókábelt.

• A készülék teljes áramtalanításához húzza ki a hálózati adaptert a csatlakozóaljzatból.

- A csatlakozóaljzatnak könnyen elérhetőnek kell lennie, hogy szükség esetén gyorsan ki tudja húzni a hálózati adaptert. Úgy helyezze el a csatlakozókábelt, hogy senki se botolhasson meg benne.
- A csatlakozókábelt nem szabad megtörni vagy összenyomni. A csatlakozókábelt tartsa távol forró felületektől és éles szélektől.
- Ne használja a készüléket, ha a készüléken, a hálózati adapteren vagy a csatlakozókábelen sérülést észlel, illetve ha a készülék leesett.
- Soha ne üzemeltesse a készüléket felügyelet nélkül.
- Semmilyen változtatást ne hajtson végre a készüléken. A csatlakozókábelt is csak szakember cserélheti ki. A készüléken vagy a hálózati adapteren szükséges javításokat bízza szakemberre, vagy forduljon a kereskedőhöz.

A szakszerűtlenül végzett javítások jelentős veszélyforrássá válhatnak a készüléket használó személyre nézve.

#### **VIGYÁZAT - sérülésveszély**

- Ha az elemből kifolyna a sav, kerülje, hogy az bőrrel, szemmel vagy nyálkahártyával érintkezzen. Adott esetben az érintett testfelületet azonnal mossa le tiszta vízzel, és forduljon orvoshoz.
- Az elemeket feltölteni, szétszedni, tűzbe dobni vagy rövidre zárni tilos. Robbanásveszély!

#### **FIGYELEM – anyagi károk**

- A készüléket egy egyenes, stabil felületre állítsa.
- Óvja a készüléket erős ütődéstől, leeséstől, portól, nedvességtől, közvetlen napsugárzástól és extrém hőmérsékletektől.
- Tartsa távol a készüléket a hőforrásoktól, mint pl. tűzhelylapoktól vagy sütőktől.
- Ha a készüléket polcra helyezi, mindegyik oldalról hagyjon legalább 10 centiméternyi szabad helyet.
- Ne helyezzen gyertyát vagy más nyílt tűzforrást a a készülékre.
- Ha a készüléket hideg helyről meleg helyre viszi, a készülékben pára csapódhat le. Ilyenkor ne használja a készüléket néhány óráig.
- Ne helyezze a készüléket mágneses mezők (pl. televíziókészülékek vagy másik hangszórók) közvetlen közelébe.

• A készülék hangszórójában erős mágnesek találhatók. A mágnescsíkos kártyákat, mint pl. hitelkártyákat, bankkártyákat tartsa távol a hangszórótól.

A mágnescsík károsodhat. Tartson távol a készüléktől minden mágneses adathordozót, illetve olyan készülékeket, amelyre a mágnesesség hatással lehet, vagy amelynek működését akadályozhatia.

- Óvja az elemeket a túlzott hőtől. Vegye ki az elemeket a távirányítóból, ha azok elhasználódtak, illetve ha hosszabb ideig nem használja a készüléket. Így elkerülhetőek az elemből kifolyó sav által okozott károk.
- Mindig cserélje ki az összes elemet. Ne használjon különböző típusú, márkájú vagy kapacitású elemeket.
- Szükség esetén tisztítsa meg az elemek és a készülék csatlakozási felületeit az elemek behelyezése előtt. Túlmelegedés veszélye!
- Az elemek behelyezésekor ügyeljen a helyes polaritásra (+/–).
- A termék tisztításához ne használjon maró vegyszert, agresszív vagy súroló hatású tisztítószert.

• Nem teljesen kizárt, hogy egyes lakk és műanyag bevonatok vagy különböző bútorápoló szerek a készülék csúszásgátló talpait károsítják és felpuhítják. Szükség esetén helyezzen a készülék alá csúszásmentes alátétet, így elkerülhető, hogy kellemetlen nyomok maradjanak a bútoron.

# **Termékrajz (tartozékok)**

<span id="page-7-0"></span>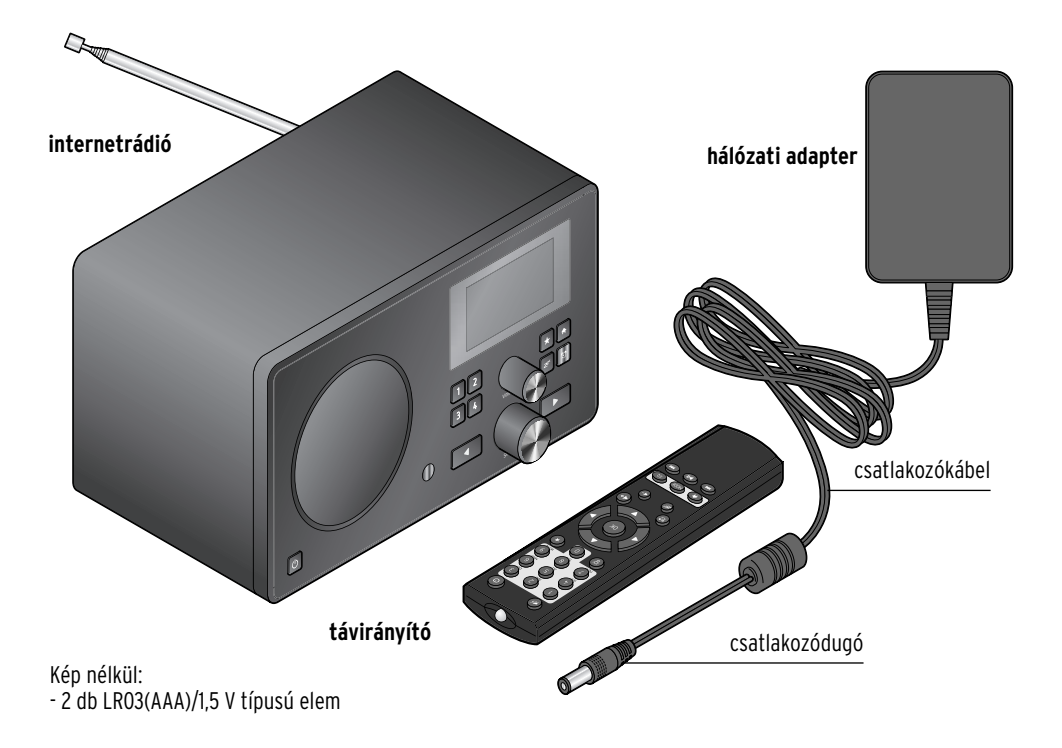

#### **Előlap**

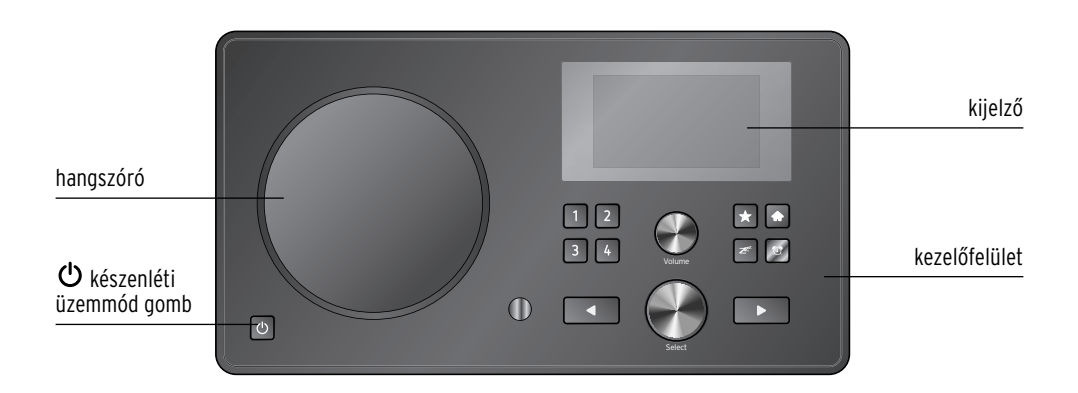

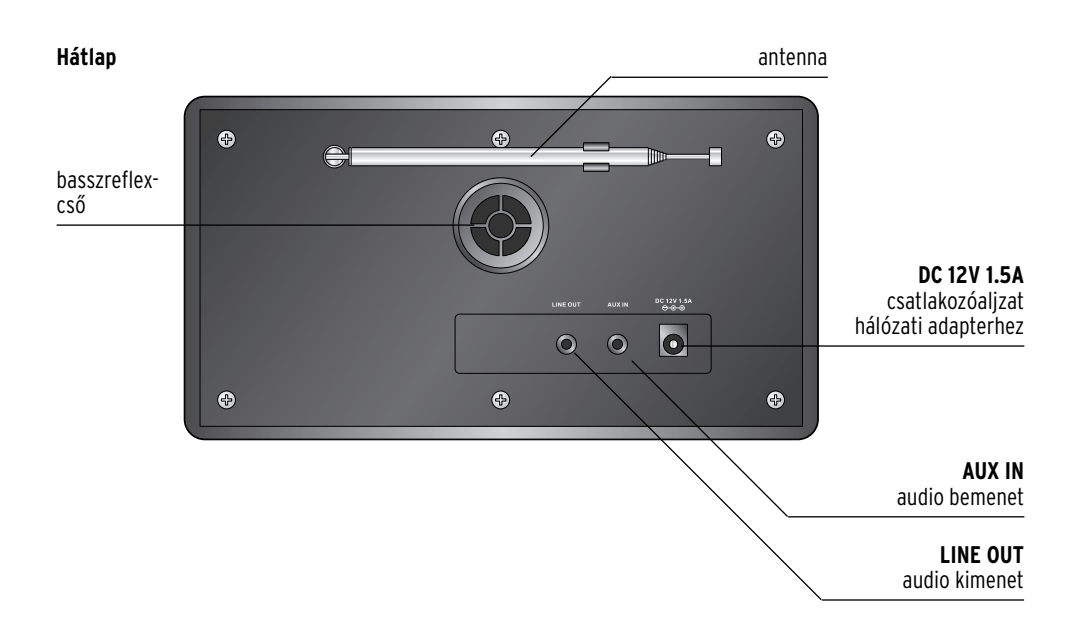

#### **Kezelőfelület**

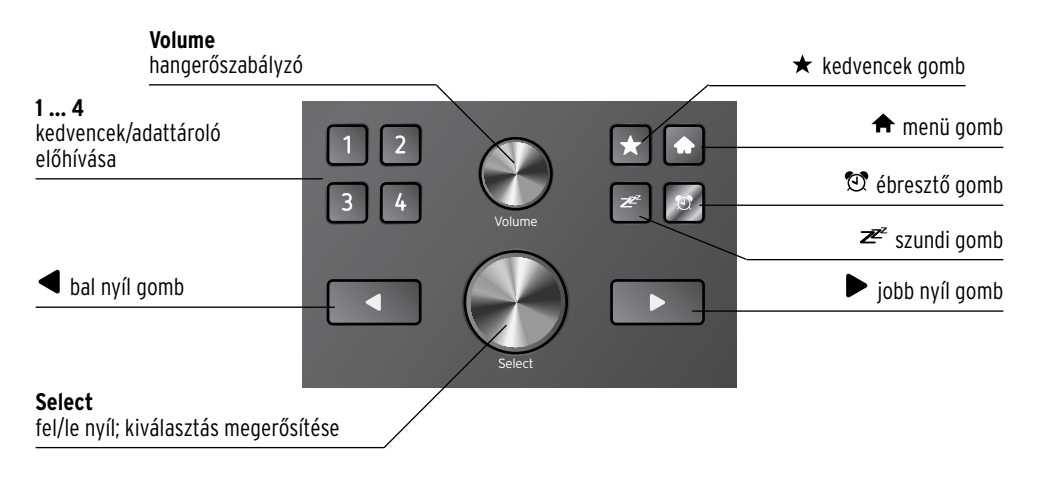

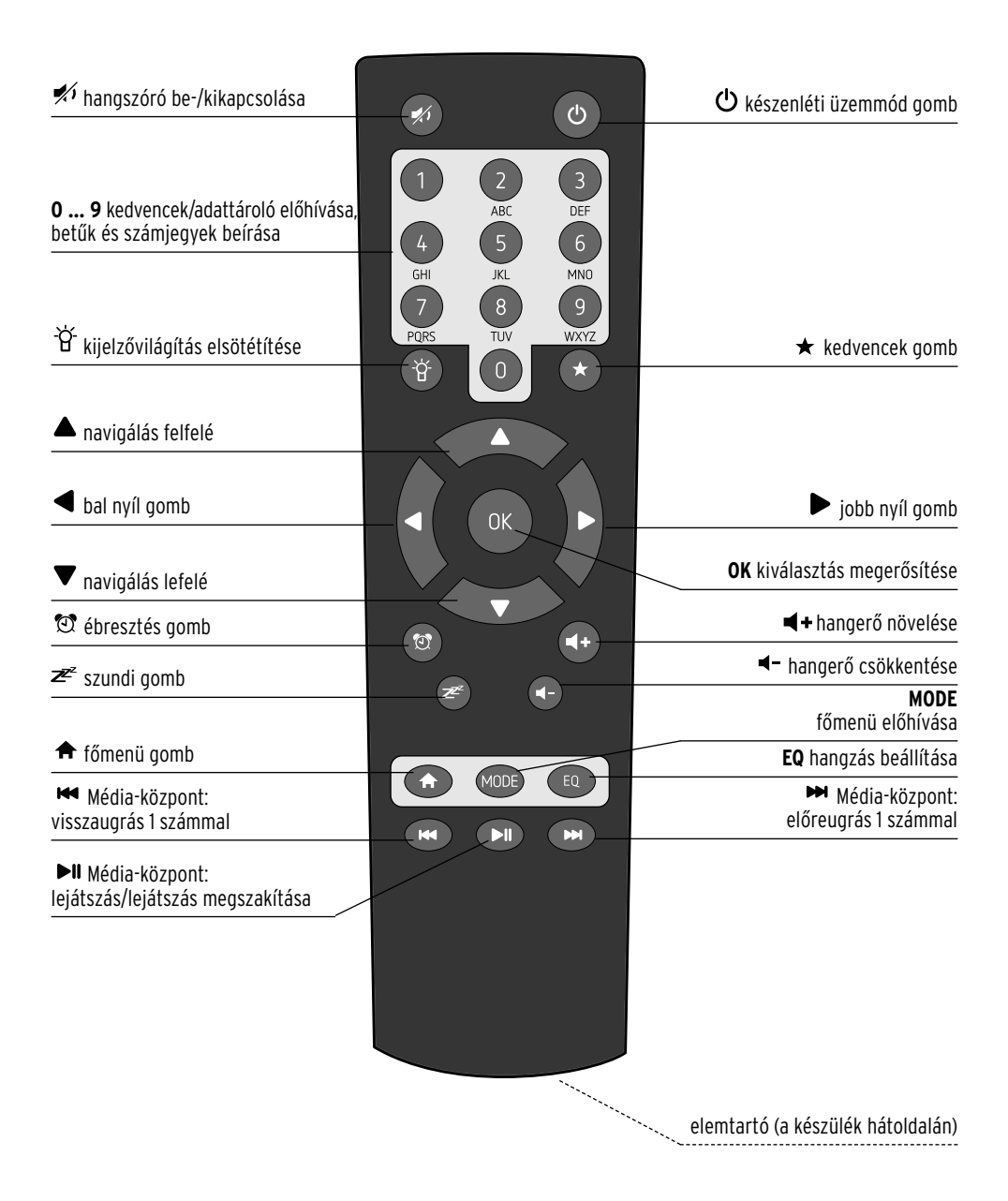

## **Kijelző jelzései**

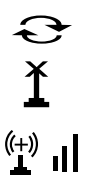

kapcsolódás, a készülék dolgozik

nincs rádiós jel

sikeres rádiójel vezérlésű kapcsolat/relatív jelerősség

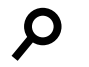

keresés

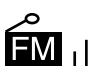

URH vétel

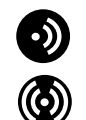

nincs RDS-vétel

RDS-vétel lehetséges

- XO audiokészülék csatlakoztatva
	- 刘  $\Omega$

hangszóró ki van kapcsolva

ébresztőóra be van kapcsolva

- 囥 internet-rádióadó kedvencekhez adása
- 匝 adat átvétele a Média-központból a lejátszási listára
	- ┳┪ FM-rádióadók mentése

# **Üzembe helyezés és alapműveletek**

#### <span id="page-11-0"></span>**Kicsomagolás**

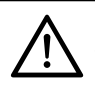

**VESZÉLY gyermekek esetében** – életveszély fulladás/kisméretű tárgyak lenyelése következtében

- A csomagolóanyagot gyermekektől tartsa távol. Azonnal távolítsa el. A termék kisebb részeit (pl. elemek) olyan helyen tárolja, ahol gyerekek nem érik el.
- Vegye ki a készüléket a csomagolásból, és távolítsa el az összes m csomagolóanyagot.
- Távolítsa el a védőfóliát a kijelzőről. m

#### **Elemek behelyezése a távirányítóba**

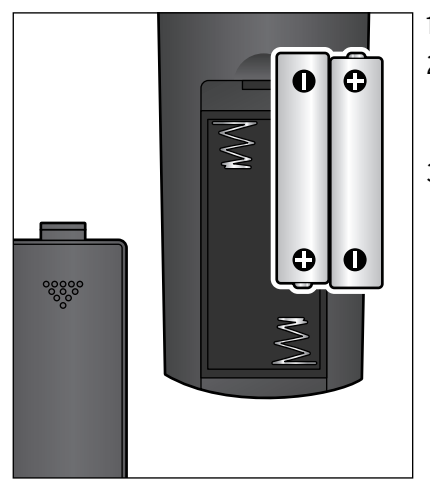

- 1. Tolja le az elemtartó fedelét.
- 2. Helyezze be az elemtartóba az ábra szerint mindkét elemet (mellékelve). Ügyeljen a polaritásra (+/–).
- 3. Tolia vissza az elemtartó fedelét.

#### **Készülék elhelyezése**

#### **FIGYELEM** – anyagi károk

- Óvja a készüléket magas hőtől, mint például közvetlen napsugárzástól vagy fűtőtest melegétől. Ne helyezzen nyílt tűzforrást, mint pl. égő gyertyát, és folyadékkal töltött edényt a készülékre vagy annak közelébe.
- Ha a készüléket polcra helyezi, mindegyik oldalról hagyjon legalább 10 centiméter szabad helyet.
- Ne helyezzen tárgyakat a készülékre.
- m Állítsa a készüléket stabil, vízszintes felületre.

<span id="page-12-0"></span>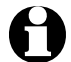

Az internetrádió kb. 100 méteres körzetben tudja fogni a WLAN jeleket. A hatótávolságot és a vétel minőségét a környezeti feltételek is befolyásolják. A készülék elhelyezésekor az alábbiakat vegye figyelembe:

- Különböző akadályok, mint szekrények, falak vagy betonfödémek csökkenthetik a sugárzás hatótávolságát.
- Erős mágneses mezők, mint pl. hangszórók, zavarhatják a vételt.
- A zavarmentes vétel eléréséhez adott esetben több helyen is próbálja ki a rádiót.

## **Csatlakoztatás a hálózathoz**

#### **FIGYELEM** – anyagi károk

• Kizárólag a mellékelt hálózati adaptert használja.

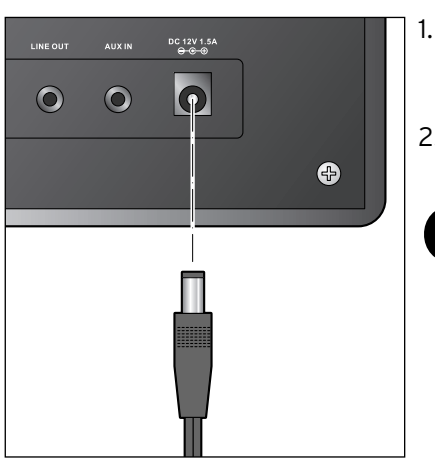

- 1. Csatlakoztassa a hálózati adapter csatlakozódugóját a készülék hátulján lévő **DC 12V 1.5A** csatlakozóaljzathoz.
- 2. Csatlakoztassa a hálózati adaptert egy könnyen elérhető fali csatlakozóaljzathoz.
	- Amíg a készülék csatlakoztatva van a villamos hálózathoz, készenléti üzemmódban van, és kevés áramot fogyaszt. A készülék teljes kikapcsolásához húzza ki a hálózati adaptert a csatlakozóalizatból.

# **Bekapcsolás / Készenléti üzemmód**

A hálózati csatlakoztatás után a készülék azonnal bekapcsol. A készülék bekapcsolása közben a kijelzőn először a *Willkommen (Üdvözöljük)*, majd a *Verbinden zum Netzwerk (Kapcsolódás a hálózathoz)* üzenet jelenik meg. Az első üzembe helyezéskor még nincsenek beállított hálózati kapcsolatok, ezért a kijelzés a *Scannen für Funknetz (Vezeték nélküli hálózat keresése)* menüpontra ugrik. Adott esetben pár másodperc múlva megjelennek a környezetben található vezeték nélküli hálózatok (WLAN). (lásd: "Kapcsolat létrehozása első alkalommal" c. fejezet).

- <span id="page-13-0"></span>⊳ A további teendőket a "Kapcsolat létrehozása első alkalommal" c. fejezet szemlélteti.
- A készülék készenléti (standby) üzemmódra állításához nyomja le a m  $(1)$  gombot.
- $\triangleright$  A készülék ismételt bekapcsolásához nyomja le újra a  $\bigcirc$  gombot. Ha a készülék nem volt áramtalanítva, a legutóbbi beállításokkal indul el.

Készenléti üzemmódban a készülék a dátumot és a pontos időt jelzi, de ez igény szerint bővíthető az időjárási adatok (lásd: "Időjárási/pénzügyi és rendszerinformációk az információs központban" c. fejezet) kijelzésével. Ezt követően a kijelzőn felváltva jelennek meg a dátum/pontos idő és az időjárási oldalak.

Készenléti üzemmódban a távirányítón az **OK** gombbal, illetve a készü-m léken a **Select** gombbal közvetlenül a két kijelzés között is lehet váltani.

# **Hangerő szabályozása**

A készüléken:

- A hangerő csökkentéséhez tekerje el a **Volume** szabályzót az óramutató mjárásával ellentétes irányba.
- A hangerő növeléséhez tekerje el a **Volume** szabályzót az óramutató m járásával megegyező irányba.

Hangerőszabályzás a távirányítóval:

- A hangerő csökkentéséhez nyomja le a **VOL–** gombot. m
- A hangerő növeléséhez nyomja le a **VOL+** gombot. m
- D A hangszóró kikapcsolásához nyomja le a ní gombot.
- $\triangleright$  A hangszóró bekapcsolásához nyomja le ismét a  $\Join$  gombot.

# **Rendszerfeltételek**

<span id="page-14-0"></span>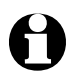

A szakkifejezésekhez a szójegyzék nyújt segítséget.

Az internetrádió működéséhez a rádiót egy meglévő, vezeték nélküli hálózathoz (WLAN) kell csatlakoztatni. Bizonyosodjon meg afelől, hogy az alábbi feltételek teljesítve vannak-e:

- Szüksége van:
	- szélessávú internetkapcsolatra, tehát egy DSL kapcsolatra;
	- egy vezeték nélküli hozzáférési pontra (Access Point), tehát egy WLAN routerre vagy egy WLAN routerre modemmel, ami létrehozza a kapcsolatot az internetrádió és az internet között;
	- egy átalánydíjas előfizetésre, mert a rádióhallgatás közben folyamatosan töltődnek le adatok az internetről, és az átalánydíjas előfizetés nélkül tetemes összeg halmozódhat fel;
	- egy számítógépre, amennyiben az internetrádión keresztül digitális zenegyűjteményéhez is hozzá szeretne férni.
- Amennyiben a hálózat WEP vagy WPA titkosítással védett, a jelszóra szükség lesz a csatlakoztatáskor. Nem titkosított hálózatok esetében nincs szükség jelszóra.
- Ha az Ön vezeték nélküli hálózata nem látható, akkor a kapcsolódáshoz az internetrádió MAC-címének megadása szükséges. A MAC-cím az *Információs központ* > *Rendszerinformációk* > *Információ a vezeték nélküli hálózatról* > *MAC-cím* útvonalon érhető el. A MAC-cím megadásához szükséges tudnivalókat az Access Point (hozzáférési pont) útmutató súgójában talál (WLAN router).
- Ügyeljen arra, hogy a hozzáférési pont (WLAN router) be legyen kapcsolva és a WLAN-adatátvitel aktív legyen.
- Ha a routerben már megadta az állandó IP-címeket, akkor adjon meg egyet ezek közül az internetrádióban. További beállítások: hálózati maszk, átjáró és DNS (lásd a "Beállítások elvégzése" c. fejezet "Hálózat" bekezdését).

# **Navigálás a menüben**

<span id="page-15-0"></span>A készülék menüje a távirányítóval és a készülék kezelőgombjaival is kezelhető.

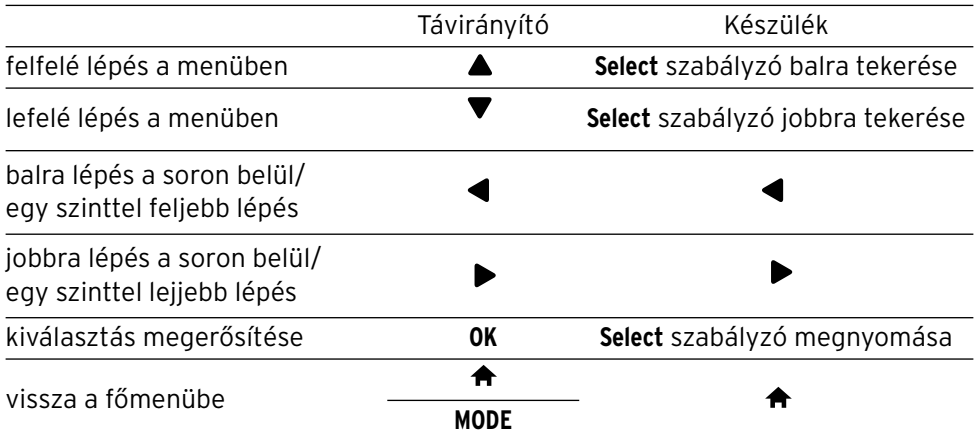

#### **Számjegyek, betűk és speciális karakterek bevitele**

A készüléken:

A nyíl villog a szabad helyen.

A következő karakter kijelzéséhez tekerje el jobbra a **Select** szabályzót.

Az előző karakter kijelzéséhez tekerje el balra a **Select** szabályzót.

A sorrend a következő: szóközök, betűk (nagyés kisbetű felváltva), speciális karakterek, számjegyek.

A gombbal tud előre lépni, ekkor a beírt karaktert rögzíti a készülék.

A gombbal tud egyet hátra lépni, és amennyiben szükséges, javíthat.

Ha végzett a bevitellel, hagyja jóvá a **Select** szabályzó megnyomásával.

Egyetlen bevitel törléséhez válassza a szóközt (közvetlenül az *A* előtt).

# SSID bevitele

 $\| \cdot \|$ 

 $\leftarrow$  MOZOG  $\rightarrow$  BEVITEL:  $\uparrow\downarrow$  OK  $\downarrow$ 

16:23

<span id="page-16-0"></span> $\mathbf{H}^{(+)}$ 16:23 SSID bevitele  $\leftarrow$  MOZOG  $\rightarrow$  BEVITEL:  $\uparrow\downarrow$  OK  $\uparrow$  A távirányítóval:

A nyíl villog a szabad helyen.

Nyomja le többször a megfelelő számjegyet:

- *0* 0 (bevitel törlése)
- *1* 1 (szóköz) @ ! " # \$ % & ' ( ) \* + , -. / : ;  $\langle$  = > ?  $[ \ \{ \ ] \ \sim$
- *2* 2 A B C a b c
- *3* 3 D E F d e f
- *4* 4 G H I g h i
- *5* 5 J K L j k l
- *6* 6 M N O m n o
- *7* 7 P Q R S p q r s
- *8* 8 T U V t u v
- *9* 9 W X Y Z w x y z

A számjegyek és betűk csak a nyíl gombok használatával is bevihetők:

- $\blacktriangleleft$ visszalépés az előző karakterre, a beírt karakter felülírható
	- számjegy/betű kiválasztása
	- számjegy/betű kiválasztása
- $\blacktriangleright$ előrelépés a következő karakter helyére, utolsó karakter mentése
- **OK** teljes beírás jóváhagyása

# **Kijelzőről leolvasható információk**

A kijelző legalsó soráról az adott menüpont parancsai olvashatók le, pl.:

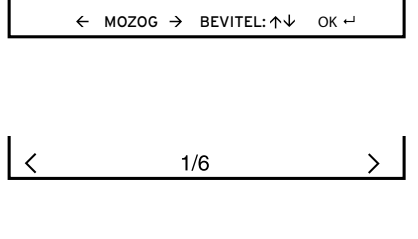

lépegetés a soron belül  $\blacktriangleleft$  és gombbal, beírás a  $\triangle$  és  $\nabla$  gombbal, és beírás jóváhagyása az **OK**, illetve a **Select** gombbal

egy szinttel feljebb lépés a  $\blacktriangleleft$  gombbal kiválasztott menüpontok 1-6.

egy szinttel lejjebb lépés a menüben  $\blacktriangleright$ 

# **Kapcsolat létrehozása első alkalommal**

<span id="page-17-0"></span>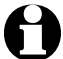

A problémamentes rádiós kapcsolathoz, a csatlakoztatást az első alkalommal a hozzáférési pont (WLAN router) közelében végezze el. Ha a hálózati kapcsolat létrejött, akkor szükség esetén nyelvet válthat a *Beállítások > Nyelv* menüpontban.

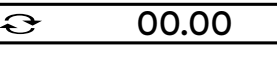

Verbinden zum Netzwerk

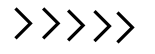

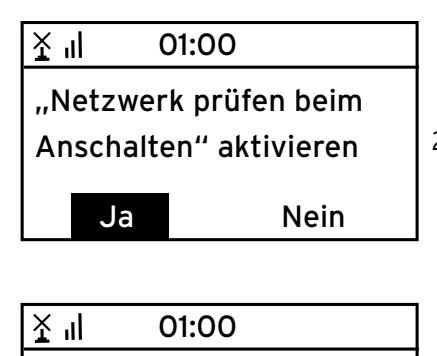

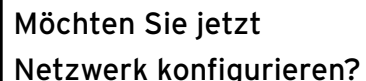

Ja Ja (WPS) Nein

1. A készülék bekapcsolásához nyomja meg a (b) gombot.

A készülék bekapcsolása közben a kijelzőn először a *Willkommen (Üdvözöljük)*, majd a *Verbinden zum Netzwerk (Kapcsolódás a hálózathoz)* üzenet jelenik meg.

Az első üzembe helyezéskor még nincsenek beállított hálózati kapcsolatok, ezért jelenik meg a következő két szöveg:

#### "*Netzwerk prüfen beim Anschalten" aktivieren ("Hálózat ellenőrzése a bekapcsoláskor" aktiválása).*

2. Ha az *Igen* választ jelöli be, a készülék a következő bekapcsoláskor automatikusan kapcsolódik a hálózathoz..

Ha a *Nem* választ jelöli be, csak akkor jön létre kapcsolat, ha internetadót hív be.

#### *Möchten Sie jetzt Netzwerk konfigurieren? (Szeretné most konfigurálni a hálózatot?)*

3. Jelölje be …

… a *Ja/Igen* választ, ha létre kívánja hozni a kapcsolatot.

… a *Ja(WPS)/Igen(WPS)* választ (csak WPS funkcióval rendelkező router esetén) az egyszerűsített kapcsolat létrehozása érdekében. Majd nyomja meg routere WPS gombját.

… a *Nein/Nem* választ, ha csak földi sugárzású rádióadót kíván hallgatni, vagy az internetrádiót külső készülék erősítőjeként kívánja használni.

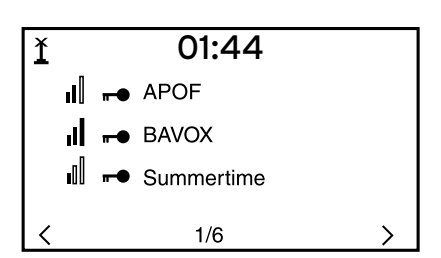

Ha befejezte a hálózat konfigurálását, kis idő elteltével a kijelzőn megjelenik a *Scannen für Funknetz (Vezeték nélküli hálózat keresése)* szöveg.

A készülék megjeleníti a rendelkezésre álló vezeték nélküli hálózatokat.

A hálózati név (SSID) előtt látható 3 függőleges sáv a hálózat relatív jelerősségét mutatja.

A kulcs szimbólum azt jelzi, hogy a hálózat jelszóval védett.

- Ha a készülék nem talál vezeték nélküli hálózati kapcsolatot, a kijelzőn a *Kein Netzwerk gefunden (Nincs vezeték nélküli hálózat)* üzenet jelenik meg. Adott esetben válasszon új helyet a rádiónak, és ellenőrizze a WLAN routert.
	- A hozzáférési pont SSID-je a hozzáférési pontok (routerek) beállításainál található.

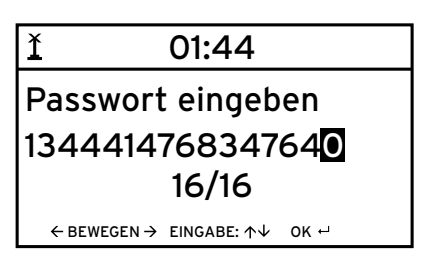

4. Válassza ki saját hálózatát, és hagyja jóvá az **OK** gombbal.

Ha a hálózat jelszóval védett, a rendszer felkéri annak megadására: *Passwort eingeben (Jelszó bevitele)*.

5. Adja meg a jelszót a távirányító számjegyés betűgombjaival, vagy közvetlenül a készüléken.

A jelszó beírásakor vegye figyelembe a nagy- és kisbetűs írásmódot.

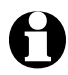

Vezeték nélküli hálózatát mindenképpen védje jelszóval. Csak így kerülhető el az illetéktelen behatolás és a visszaélés.

 $\Theta$ 

00.00

Verbinden zum

Netzwerk

 $\rangle$   $\rangle$   $\rangle$   $\rangle$ 

A csatlakozás a hálózathoz pár másodpercig tart.

#### <span id="page-19-0"></span> $\mathbb{L}^{(+)}$  $01:44$

# Internet Radio

Media-Center

FM

1/6

 $\mathcal{E}$ 

A kapcsolat létrejötte után a kijelzőn a főmenü látható a fő menüpontokkal:

- *MyMediaU (MyMediaU)* Internetes médiatárhoz való hozzáférés: Ez a menüpont csak akkor jelenik meg, ha a funkciót a *Einstellungen (Beállítások)* > *MyMediaU Management* (*MyMediaU kezelése)* alatt aktiválta.
- *Internet Radio (Internetes rádió)* rádióadó elérése világszerte
- *Media-Center (Média-központ)* UPnP-kompatibilis készülékek elérése stream támogatott szoftverrel
- *FM (FM)*

földi sugárzású URH rádióadók, WLAN nem szükséges

- *Informations-Center (Információs központ)* időjárási, pénzügyi és rendszerinformációk elérése
- *AUX (AUX)* külső készülék csatlakoztatása (MP3-lejátszó)
- *Einstellungen (Beállítások)* különböző rendszerbeállítások, ébresztőóra
- A távirányító **MODE** gombjával ezeket a menüpontokat közvetlenül ki m tudja választani, és válthat közöttük.

# **Menü nyelvének kiválasztása**

Az alábbi nyelvek közül választhat: *English*, *Deutsch*, *Français*, *magyar*, *český*, *slovensky, polski* és *Türkçe.*

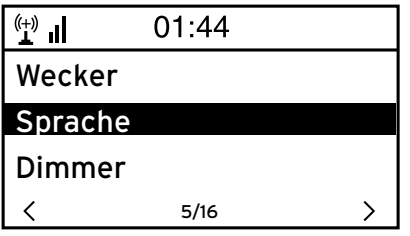

1. Válassza ki az *Einstellungen (Beállítások)* menüpont alatt a *Sprache (Nyelv)* almenüt.

<span id="page-20-0"></span>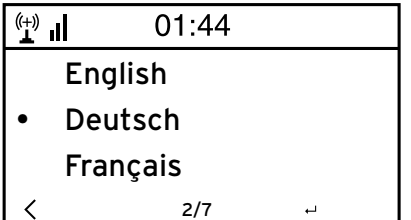

- 2. Válassza ki a kívánt nyelvet, és hagyja jóvá az **OK** gombbal.
- $\triangleright$  A  $\blacktriangleleft$  gombbal egy szinttel feljebb lép a menüben, a **A** vagy a **MODE** gombbal a főmenübe tud visszalépni.

# **Internetrádió hallgatása**

 $\mathcal{P}$ 

 $\mathcal{E}$ 

#### <span id="page-21-0"></span>**Rádióadó kiválasztása**

#### $\left(\begin{matrix} +1 \\ 1 \end{matrix}\right)$  $01.44$

My mediaU

# Internetes rádió

Média-központ

2/7

1/5

#### $\left(\begin{matrix} +1 \\ 1 \end{matrix}\right)$ iRadio

Kedvencek

Rádióadó/Zene

Helyi rádió

✓

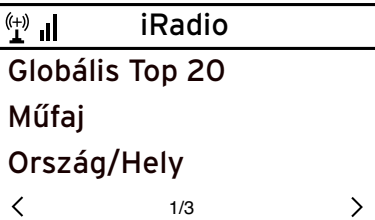

1. Válassza ki az *Internetes rádió* lehetőséget.

Az almenüben az alábbi menüpontok találhatók:

- *Kedvencek* tárolt rádióadók listája
- *Rádióadó/Zene* világszerte befogható rádióadók listája
- *Helyi rádió* környező rádióadók listája (meghatározás az Ön IP-címéről , egyénileg is beállítható)
- *Legutóbb hallgatott rádióadók* az Ön által hallgatott rádióadók listája
- *Szerviz* rádióadó keresése és rádióadók

megadása manuálisan

2. Az első üzembe helyezés alkalmával még nincsenek rádióadók tárolva a kedvencek vagy az előzmények listájában.

Válassza ki pl. *Rádióadó/Zene*.

Itt az alábbiak közül választhat:

- *Globális Top 20* a világszerte legtöbbet hallgatott 20 rádióadó
- *Műfaj*

választás zeneműfajnak megfelelően

• *Ország/Hely* országok szerinti választás

<span id="page-22-0"></span>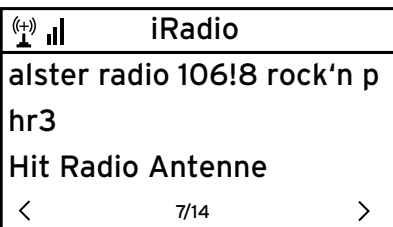

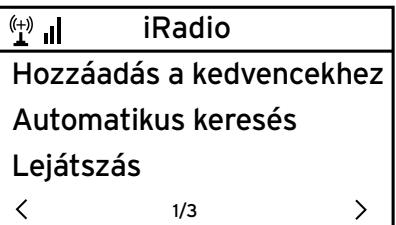

3. Válasszon rádióadót.

4. Hagyja jóvá a kiválasztást …

A készülék létrehozza a kapcsolatot (ha megfelelő a jelerősség). Már hallgathatja is a kiválasztott rádióadót.

… vagy lépjen a ▶ gombbal a rádióadó kiválasztása almenübe.

5. Itt az alábbiak közül választhat:

• *Hozzáadás a kedvencekhez* • *Automatikus keresés* A kiválasztott lista adóiba egymás után, kb. 30 másodpercig bele lehet hallgatni • *Lejátszás*

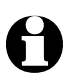

Ezek az opciók mindig használhatók, ha egy rádióadót megjelölt.

 $\triangleright$  A ◀ gombbal egy szinttel feljebb lép a menüben, a ♠ vagy a MODE gombbal a főmenübe tud visszalépni.

# **Kedvencek létrehozása és kezelése**

- Kedvencek létrehozásához … m
	- … válassza ki a rádióadót, és pár másodpercig tartsa lenyomva
		- $a \star$  gombot.

A kijelző legfelső sorában a  $\Xi$  szimbólum jelenik meg, miközben a készülék elmenti a rádióadót.

A 2. mentett adótól a kijelzés a *KEDVENCEK* részhez ugrik. A távirányító **△ / ▼** gombjával, illetve a készüléken a **Select** szabályzóval ki tud választani egy másik tárhelyet, amit az **OK** gombbal, illetve a **Select** szabályzó lenyomásával tud jóváhagyni. Vagy várjon pár másodpercig, ekkor a beállított tárhelyet automatikusan elmenti a készülék.

… jelöljön ki egy rádióadót, és válassza ki a *Hozzáadás a kedvencekhez* almenüt, majd hagyja jóvá.

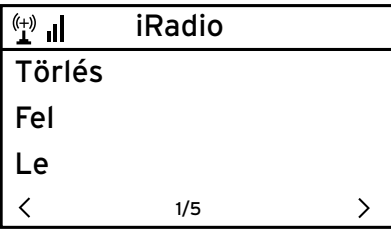

Az *Internetes rádió* > *Kedvencek* menü alatt az alábbi menüpontok találhatók:

• *Törlés* rádióadó törlése a kedvencek listáról • *Fel* / *Le* rádióadók rendezése a listán • *Átnevezés*

a rádióadót tetszés szerint nevezheti el

• *Lejátszás*

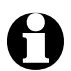

Összesen 250 rádióadó vehető fel a kedvencekhez.

## **Kedvencek lehívása**

- Egy elmentett kedvenc lehívásához, nyomja le a megfelelő számjegy-m gombot, vagy lépjen a K, illetve M gombbal a tárhelyre.
- A készüléken *1* … *4* számjegygombok állnak rendelkezésre.
- A távirányítón az összes szám megadható.
- $\triangleright$  Két- vagy háromjegyű szám megadásához gyorsan nyomja le egymás után a gombokat.

A számjegygombok lenyomása közben a tárhely nagy formátumban jelenik meg a kijelzőn.

#### **Rádióadó keresése és hozzáadása a kedvencekhez**

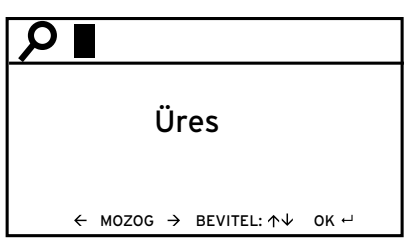

Rádióadó keresése:

- 1. Ha egy bizonyos rádióadót keres, amelynek tudja a nevét vagy legalább egy részét, válassza ki az *Internetrádió* > *Szerviz* > *Rádióadó keresése* menüpontot.
- 2. Adja meg a rádióadó nevét vagy egy ismert részt belőle. A kis- és nagybetűs írásmódot itt nem kell figyelembe venni.

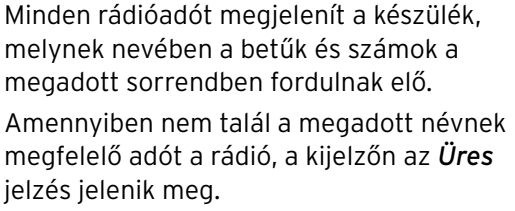

Rádióadó hozzáadása a kedvencekhez:

Olyan rádióadót is hozzáadhat a kedvencekhez, amely eddig nem szerepelt a lejátszási listán, amennyiben a webcímet ismeri.

Ez a rádióadó azonnal bekerül a kedvencek közé.

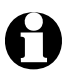

 $\binom{(+)}{1}$ 

http://

<span id="page-24-0"></span>iRadio Új rádióadó hozzáadása

> 8/8  $\leftarrow$  MOZOG  $\rightarrow$  BEVITEL:  $\uparrow\downarrow$  OK  $\uparrow\downarrow$

Egyes rádióadók például a honlapon közvetlen linket adnak meg az internetrádió eléréséhez.

# <span id="page-25-0"></span>**Saját zene lejátszása a** *Média-központ* **használatával**

A *Média-központ* segítségével az internetrádiót csatlakoztatni tudja egy számítógéphez vagy egy UPnP médiaszerverhez, és a rajtuk lévő zenefájlokat le tudja játszani a rádióval. Windows operációs rendszer esetén egy UPnP médiaszerver kialakítása a Média Playerrel a legegyszerűbb megoldás.

Feltétel: Windows XP, Vista, Windows7; Media Player 11 vagy újabb.

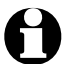

Adott esetben az UPnP-n keresztüli adatforgalmat engedélyezni kell.

Példa Windows7 operációs rendszerhez:

1. Nyissa meg a Media Playert.

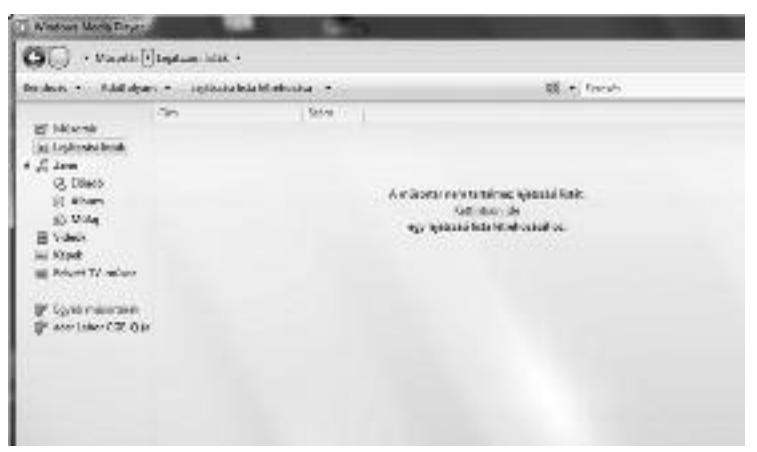

2. A menülistán kattintson a Adatfolyam, Médiaadatfolyam-továbbítás bekapcsolása menüpontra. Majd várjon pár másodpercig.

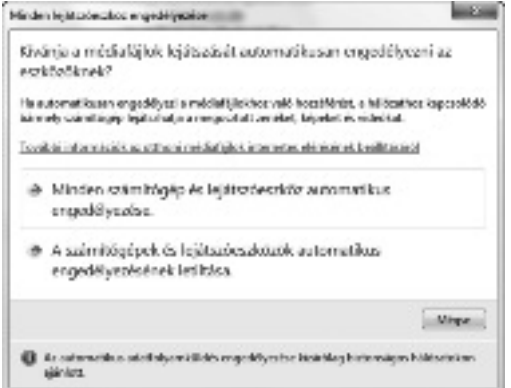

<span id="page-26-0"></span>A rádión keresztül való lejátszáshoz a számítógép legyen bekapcsolva.

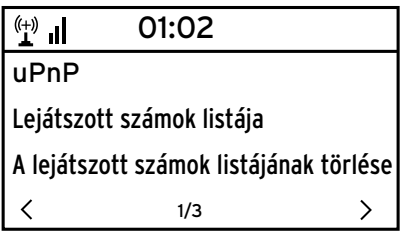

- 1. Válassza ki a rádión a *Média-központ* > *UPnP* menüpontot, hagyja jóvá az **OK** gombbal.
- 2. Válassza ki a listán számítógépét vagy az UPnP médiaszervert.
- 3. A *Zene* > *Összes zenefájl* menüponton keresztül töltse be a listára a fájlokat.
- 4. Válassza ki a kívánt zeneszámot.

Az *Összes zenefájl* helyett választhatja az UPnP szabványban meghatározott feltételeket is. Ezek az alábbiak:

- *Előadó*
- *Album*
- *Műfaj*

Nem kell mindet kiválasztani. Ha pl. nem határozott meg lejátszási listát a Media Player-en, a rádió kijelzőjén az *Üres* jelzés látható.

Vegye figyelembe: A fájlok neve nem lehet hosszabb 40 karakternél.

# **A Média-központ lejátszási listái**

A rendelkezésre álló zenefájlokból egy ideiglenes lejátszási listát is készíthet. Ezek a listák a rádió kikapcsolásakor automatikusan törlődnek.

Jelöljön ki egy számot, és tartsa lenyomva az **OK** gombot vagy a **Select** m szabályzót. A szám átvétele közben a kijelzőn a **h** jelölés jelenik meg.

A zeneszám a *Média-központ* > *Lejátszott számok listája* menüpont alatt található meg.

*A lejátszott számok listájának törlése* menüpont alatt tudja kitörölni a listát.

> A DII, K és DI gombjaival a megszokott módon lehet elindítani és megszakítani a lejátszást, továbbá egy számmal előre- és hátralépni.

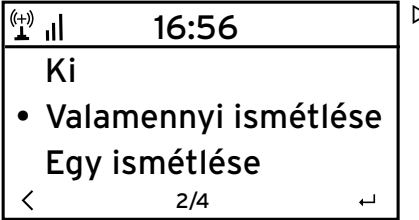

A *Beállítások* > *Visszajátszási beállítások* m menüpontban az ismétlő funkciók közül választhat:

- *Ki*
- *Valamennyi ismétlése*
- *Egy ismétlése*
- *Véletlenszerű ismétlés*

# *MyMediaU* **médiatár – rádióadók kezelése az interneten**

Ahhoz, hogy Ön világszerte, bármikor és minden streaming szolgáltatást támogató készülékkel el tudja érni kedvenc rádióadóit, a

www.mediayou.net honlapon ingyenesen saját fiókot (hozzáférést) tud létrehozni egy médiatárhoz, és bármennyi készülékkel be tud jelentkezni. A belépéshez felhasználónév és jelszó megadása szükséges.

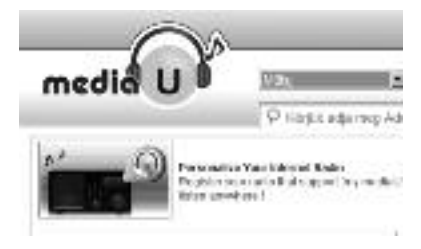

Továbbá a készülék bejelentéséhez az "Internetrádió személyre szabása" menüpont alatt készüléke MAC-címére lesz szüksége (MediaYou esetében *sorozatszám*).

- Az internetrádió MAC-címe az *Információs központ* > m*Rendszerinformációk* > *Információ a vezeték nélküli hálózatról* > *MAC-cím* útvonalon érhető el.
- Ahhoz, hogy az internetrádióval hozzáférjen a médiatárhoz, a m készülék bejelentése **után** a funkciót aktiválni kell a *Beállítások* > *MyMediaU kezelése* menüpontok alatt (lásd: "Beállítások elvégzése > *MyMediaU kezelése*).

A készülék automatikusan kapcsolódik az felhasználói fiókjához és az alábbiakat jelzi ki:

 $\left\| \cdot \right\|_1$  $16:23$ Favorite Station Favorite Location My Local Station 3/4

- *Favorite Station (Kedvenc rádióadó)*
- *Favorite Location (Kedvenc állomáshely/Műfaj)*
- *My Local Station (Helyi rádióadóim)*
- *Manually Add (Rádióadó manuális hozzáadása)*

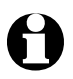

• A MyMediaU-nál való egyéni beállításoktól függően az internetrádió kijelzései eltérőek lehetnek.

 $\mathcal{P}$ 

- Ha a készüléket még nem regisztrálta MediaU fiókban, annak megfelelő utasítás jelenik meg a kijelzőn, ha a *MyMediaU* alkalmazást aktiválni szeretné.
- Ha a készüléket több fiókhoz is regisztrálta, azok megjelennek a kijelzőn az aktiválás után, és kiválaszthatja az egyiket. Jelszó megadása nem szükséges.

<span id="page-28-0"></span>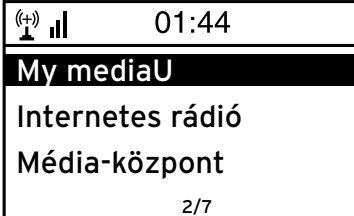

Ekkor megjelenik a főmenüben a *MyMediaU* menüpont.

Újra választhat az alábbi pontok közül:

- *Favorite Station (Kedvenc rádióadó)*
- *Favorite Location (Kedvenc állomáshely/Műfaj)*
- *My Local Station (Helyi rádióadóim)*
- *Manually Add (Rádióadó manuális hozzáadása)*

Ezek a menüpontok a médiatárban is megtalálhatók, ahol a rádióadók megfelelően kezelhetők és hozzárendelhetők.

 $\mathcal{P}$ 

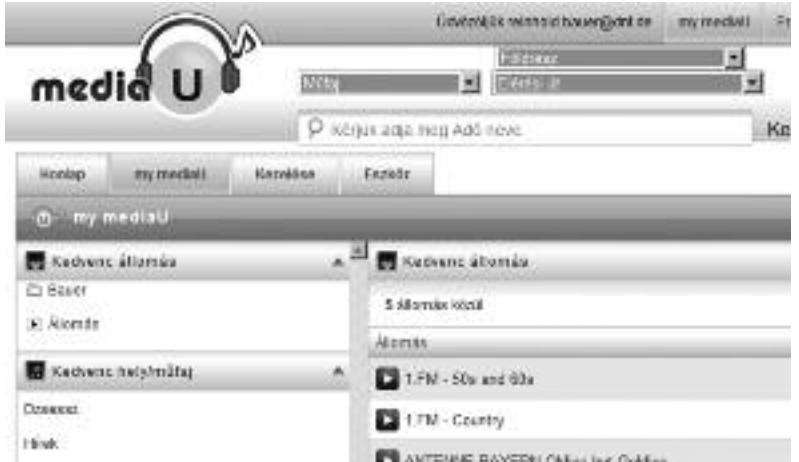

A *Rádióadó manuális hozzáadása* menüpont alatt lehetséges pl. egy podcastra való feliratkozás. Ehhez ismernie kell a podcast webcímét.

- 1. A saját MediaU felhasználói fiókjában töltse ki a kijelölt részeket a "Rádióadó manuális hozzáadása" menüpont alatt.
- 2. Az internetrádión válassza ki a *Beállítások* > *MyMediaU kezelése* menüpontot, és **aktiválja ismét**.
- 3. A *MyMediaU* > *Rádióadó manuális hozzáadása* menüpont alatt megtalálja az összes manuálisan hozzáadott könyvtárat és címet, és ki tudja választani a podcastot.

Az alábbi podcast formátumokat támogatja a készülék:

- asx
- $m3u$
- pls
- pure streaming HTTP-, RTSP-, MMS-protokollal

# **Földi sugárzású rádióadók hallgatása**

<span id="page-29-0"></span>Ha esetleg nincs elérhető vezeték nélküli hálózati, akkor az internetrádión hallgathat földi sugárzású URH-rádióadókat is.

Húzza ki a teleszkópos antennát. m

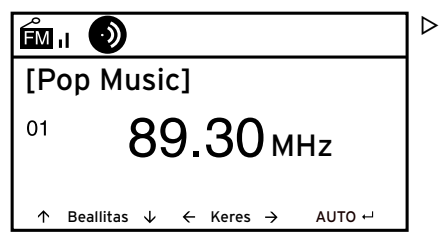

A főmenüben lépjen az *FM* menüpontra. mA kijelzőn a beállított frekvencia látható. A további információk attól függnek, hogy a beállított rádióadó mit sugároz (lásd: ..RDS-vétel").

# **Rádióadó beállítása és mentése**

A rádióadó beállításának és tárolásának három módja:

**Manuális adókeresés:**

 $\triangleright$  Állítsa be a frekvenciát a távirányító ▲ / ▼ gombjával, illetve a **Select** szabályzóval amíg olyan adót nem talál, amit szívesen hallgat, és a vételi erősség is megfelelő.

#### **Automatikus adókeresés:**

 $\triangleright$  Indítsa el az automatikus adókeresést a  $\blacktriangleleft$ , illetve a  $\blacktriangleright$  gombbal.

**Rádióadó mentése**

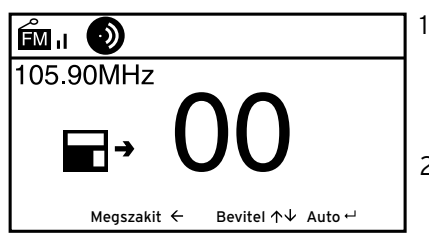

- 1. A beállított rádióadó mentéséhez tartsa lenyomva pár másodpercig a  $\bigstar$  gombot, amíg a kijelzőn meg nem jelenik a <sup>■</sup> és a *00* jelzés.
- 2. Válasszon ki egy tárhelyet a távirányító / gombjával vagy a készülék **Select** szabályzójával, majd hagyja jóvá az **OK** gomb vagy a **Select** szabályzó lenyomásával. Az aktuális tárhely száma a kijelző bal oldalán látható.

#### <span id="page-30-0"></span>**Automatikus adókeresés automatikus tárolással:**

Indítsa el az automatikus adókeresést az **OK** gomb vagy a **Select** mszabályzó lenyomásával.

A készülék megkezdi a keresést a teljes frekvenciatartományban, és egymás után tárolja a befogott rádióadókat.

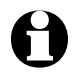

Összesen 20 tárhely áll rendelkezésre.

# **Az elmentett rádióadók behívása**

- Egy tárolt rádióadó behívásához nyomja meg a megfelelő számjegy-m gombot, vagy lépjen a  $\blacktriangleright$  illetve  $\blacktriangleright$  gombbal a tárhelyre.
- A készüléken az *1* … *4* számjegygombk állnak rendelkezésre.
- A távirányítón az összes szám megadható.
- $\triangleright$  Kétjegyű szám megadásához gyorsan nyomja le egymás után a két számot.

A számjegygombok lenyomása közben a tárhely nagy formátumban jelenik meg a kijelzőn.

## **RDS-vétel**

Az RDS-en keresztül a programazonosítót és egyéb információkat lehet fogni. Szükséges feltételek: megfelelő térerősség.

 $\circled{6}$  = elegendő,  $\circled{6}$  = túl gyenge

Elégséges jelerősség esetén először az (RDS) jelenik meg a kijelzőn, majd – rádióadótól függően – megjelennek az esetlegesen a sugárzott információk.

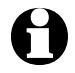

Ha az *FM* rádióadóról az internetrádióra vagy a Média Player-re átvált, a hálózati kapcsolódás eltart pár másodpercig.

A vagy a **MODE** gombbal kilép a rádióból, és visszatér a főmenübe. m

# **Beállítások elvégzése**

<span id="page-31-0"></span>A főmenü beállítások pontjában különböző készülék- és rendszerbeállítások elvégzése, ébresztési funkció és elalváskapcsoló programozása stb. lehetséges.

Az alábbi menüpontok találhatók:

• *MyMediaU kezelése*

Internetes Mediayou.net médiatár elérésének aktiválása/deaktiválása

• *Hálózat*

Hálózati beállítások elvégzése

- *Dátum és idő* Pontos idő és dátum beállítása
- *Ébresztőóra* Ébresztési idő beállítása, be- és kikapcsolása
- *Nyelv* Menünyelv beállítása
- *Dimmer*

Kijelző elsötétítése és az energiatakarékos üzemmód aktiválása

• *Energiakezelés*

Annak az időtartamnak a beállítása, amelynek inaktív állapotban való elteltével (nem jön létre rádiójelvétel, nincs lejátszás az *AUX IN* bemeneten keresztül) automatikusan kikapcsol a készülék

• *Alvásidőzítő*

Kikapcsolási idő beállítása

• *Puffer*

Mentési idő beállítása a streaminghez

- *Időjárás* Időjáráskijelzés beállítása
- *FM-beállítás* Mono/sztereó és frekvenciatartomány kiválasztása földi sugárzású adóhoz
- *Helyi rádióadó beállítása* Ország kiválasztása a helyi rádióadóhoz
- *Lejátszási beállítások* Ismétlő funkció beállítása a Média-központ fájljaihoz
- *Hangszínszabályozó* Előre beállított hangbeállítások kiválasztása
- *A lejátszás folytatása bekapcsoláskor* Készülék elindítása az utoljára végzett beállításokkal
- *Szoftver frissítése* Szoftver frissítő program letöltése és telepítése az internetről
- *A gyári beállítások visszaállítása* Összes beállítás visszaállítása

#### <span id="page-32-0"></span>*MyMediaU kezelése*

ا<sub>ا</sub> (۳  $16.23$ 

• Aktiválás

Deaktiválás

Itt aktiválható/deaktiválható a Mediayou internetes médiatár hozzáférés.

A funkció használatához létre kell hozni egy MediaU fiókot (lásd: "MyMediaU médiatár rádióadók kezelése az interneten").

## *Hálózat*

 $\left( \begin{matrix} 1 \\ 1 \end{matrix} \right)$ 16:23

A vezeték nélküli hálózat beállít Manuális konfiguráió Hálózat ellenőrzése a bekapcso- 3/3 $\left\langle \right\rangle$ 

A *Hálózat* > *A vezeték nélküli hálózat beállítása* menüponton keresztül indítható el manuálisan a vezeték nélküli hálózat keresése.

1. Hagyja jóvá az *A vezeték nélküli hálózat beállításait* az **OK**, illetve a **Select** szabályzó lenyomásával.

A készülék pár másodperc után megjeleníti a rendelkezésre álló vezeték nélküli hálózati kapcsolatokat.

2. A továbbiakban a "Kapcsolat létrehozása első alkalommal" című fejezetben leírtak szerint járjon el.

# A *Hálózat* > *Manuális konfiguráció* > *Vezeték nélküli hálózat* > *DHCP*

útvonalon keresztül tudja készülékét egy állandó címhez hozzárendelni. Normál esetben ezeknek a címeknek a kiosztása dinamikusan történik, és további beállítás nem szükséges.

- A dinamikus kiosztáshoz válassza a *DHCP (Be)* lehetőséget. m
- 1. A manuális bevitelhez a *DHCP (Ki)* lehetőséget válassza.

Ha további bevitel szükséges, mindig egy 12 számjegyű számkombinációra lesz szükség:

- *IP-cím*
- *Alhálózati maszk*
- *Alapértelmezett átjáró*
- *Preferált DNS-szerver*
- *Alternatív DNS-szerver*

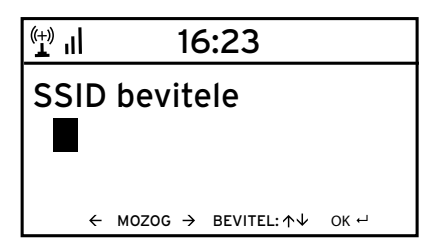

A *Hálózat* > *Manuális konfiguráció* > *Vezeték nélküli hálózat* > *SSID bevitele* útvonalon keresztül vihető be manuálisan a WLAN azonosító.

A *Hálózat* > *Manuális konfiguráció* > *Vezeték nélküli hálózat* > *Kezelés* útvonalon keresztül található azoknak a vezeték nélküli hálózati kapcsolatoknak a listája, melyeket egyszer már kiválasztott a készülék. Ha a listáról választja ki a vezeték nélküli hálózatot, a jelszó ismételt megadása nem szükséges.

A *Hálózat* > *Hálózat ellenőrzése a bekapcsoláskor* > *aktiválása* / *deaktiválása* útvonalon keresztül aktiválható / deaktiválható, hogy a készülék a következő bekapcsoláskor kapcsolódjon-e egy hálózathoz.

Ez nagyon hasznos, mivel így áramszünet esetén az ébresztőóra továbbra is működik.

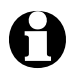

Amennyiben a készülék ismert hálózatot talál, a megfelelő jelszót automatikusan megadja a készülék.

# *Dátum és pontos idő*

Az internetrádió a dátumot és a pontos időt automatikusan, egy központi szerverről veszi, amint van hálózati kapcsolat.

Azonban a téli és a nyári időszámításra az átállítást manuálisan kell elvégezni.

- 1. Válassza ki a *Beállítások* > *Dátum és idő* > *MESZ időszámítás (+1 óra)* opciót.
- 2. Válassza ki a  $\blacktriangle / \blacktriangledown$  gombbal, illetve a **Select** szabályzóval a …
	- … *Be* lehetőséget a nyári időszámításhoz.
	- … *Ki* lehetőséget a téli időszámításhoz.
- 3. Hagyja jóvá az **OK** gomb, illetve a **Select** szabályzó lenyomásával.

#### <span id="page-34-0"></span> $\overline{H}$   $\overline{H}$ 16:23

12 óra

• 24 óra

$$
\begin{array}{c}\n\text{#} \text{#} \\
\hline\n\text{YYYY/MM/DD} \\
\bullet \text{ DD/MM/YYYY} \\
\text{MM/DD/YYYY} \\
\leftarrow \text{MM/DD/YYYY} \\
\hline\n\end{array}
$$

- 4. Válassza ki a *Dátum és idő* > *Időformátum beállítása* menüpontot.
- 5. Válassza ki a távirányító  $\blacktriangle / \blacktriangledown$  gombiával, illetve a készülék **Select** szabályzójával a 12 vagy a 24 órás időkijelzést.
- 6. Hagyja jóvá az **OK** gomb, illetve a **Select** szabályzó lenyomásával.
- 7. Válassza ki a *Dátum és idő* > *Dátumformátum beállítása* menüpontot.
- 8. Válassza ki a távirányító  $\blacktriangle / \blacktriangledown$  gombiával, illetve a készülék **Select** szabályzójával a kívánt formátumot.
- 9. Hagyja jóvá az **OK** gomb, illetve a **Select** szabályzó lenyomásával.

A *Dátum és idő* > *GMT* menüpont a greenwichi időt mutatja.

Ha nincs rádióvétel, az idő és a dátum manuálisan is beállítható.

 $16.23$  $\left(\begin{smallmatrix} (+) & \ & \end{smallmatrix}\right)$ 

# **Dátum és idő beállítása**

**Időformátum beállítása**

**Dátumformátum beállítása** 2/5  $\mathcal{P}$  $\overline{\left( \right. }%$ 

 $16:23$  $\left(\begin{smallmatrix} (+) & \ & \mathbf{I} \end{smallmatrix}\right)$ 

Dátum és idő beállítása 31/07/2011 21:21 DD/MM/YYY HH:MM  $\leftarrow$  MOZOG  $\rightarrow$  BEVITEL:  $\uparrow\downarrow$  OK  $\leftarrow$  1. Válassza ki a *Dátum és idő* > *Dátum és idő beállítása* menüpontot.

- 2. Adja meg a távirányító  $\blacktriangle / \blacktriangledown$  gombjával, illetve a **Select** szabályzóval a készüléken a megfelelő értéket, és a ▶ gombbal lépjen a következő adatbeviteli mezőre.
- 3. Hagyja jóvá az **OK** gomb, illetve a **Select** szabályzó lenyomásával.

# *Ébresztőóra*

Két különböző ébresztési idő megadása lehetséges.

#### $\mathbf{L}^{(+)}$ 16:23 Ébresztő 1 (Ki) Ébresztő 2 (Ki) NAP ébresztő (Ki) $1/4$  $\mathbf{\hat{ }}$ ✓  $(916.23)$  $\mathbf{L}^{(+)}$ Ismétlés: Naponta Idő: 00:00 Sound: Melodie ≺ 1/3 ゝ  $\mathbf{L}^{(+)}$ 16:56 **⊠** Naponta □ Egyszer M H 1/3  $\overline{\phantom{0}}$  $\overline{\left( \right. }%$

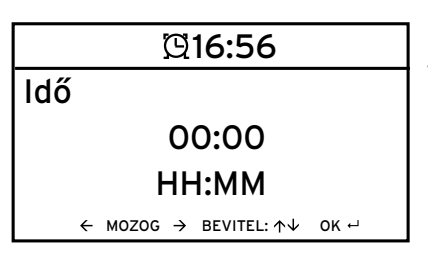

- 1. Válassza ki a *Beállítások* > *Dátum és idő* > *Ébresztő* > *Ébresztő 1*.
- 2. Válassza ki a *Be* lehetőséget.
- 3. Válassza ki az *Ismétlés* lehetőséget. Az **OK**, illetve a **Select** szabályzó lenyomásával tegye be vagy távolítsa el a pipát.
- 4. Jelölje ki a *Naponta*, *Egyszer* lehetőséget vagy a kívánt napot.

Ha a *Naponta* lehetőséget jelöli meg, akkor minden napot automatikusan kipipál a készülék. Ha egy vagy több napnál kiveszi a pipát (pl. Sz, V), akkor a pipát a "Naponta" jelölésről is leveszi a készülék. Ha az *Egyszer* lehetőséget jelöli meg, akkor minden más pipát kivesz a készülék.

- 5. A gombbal lépjen egy szinttel feljebb.
- 6. Válassza ki az *Idő* menüpontot.
- 7. Adja meg a távirányító  $\blacktriangle / \blacktriangledown$  gombjával, illetve **Select** szabályzóval a készüléken a kívánt értéket, és a **b** gombbal lépien a következő adatbeviteli mezőre.
- 8. Hagyja jóvá az **OK** gomb, illetve a **Select** szabályzó lenyomásával.

<span id="page-36-0"></span>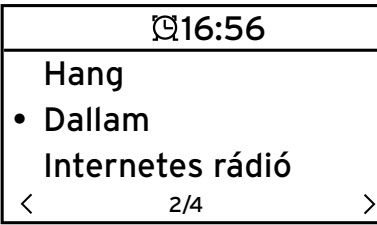

- 9. Válassza ki a *Hang* lehetőséget (ébresztő hangjelzés módja).
- 10. Válasszon a *Hang*, *Dallam*, *Internetes rádió* és *FM* közül.
- 11. A **g** gombbal lépien egy szinttel feljebb.

Csak az internet- vagy FM rádióval való ébresztéshez:

- 12. Válassza az *Ébresztő* > *Ébresztőhangerősség* menüpontot.
- 13. Állítsa be a  $\blacktriangleleft$ / $\blacktriangleright$  gombbal a hangerőt.
- 14. Hagyja jóvá az **OK** gomb, illetve a **Select** szabályzó lenyomásával.

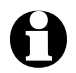

A *Hang* vagy *Melódia* esetén közepes hangerősség van előre beállítva, és nem változtatható meg.

Az *Ébresztő 2* menüpontban egy második ébresztési idő beállítása m lehetséges. A beállítás az előzőekben leírtak szerint történik.

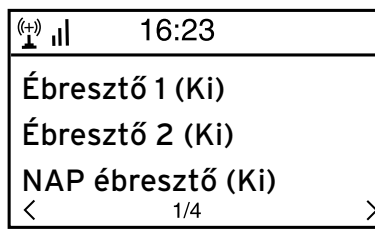

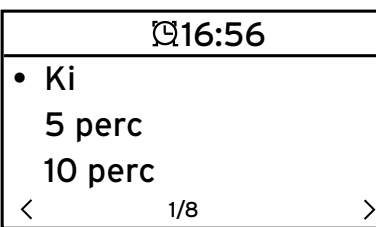

Egy adott időpont helyett időtartam is beállítható (*5 perc* … *120 perc*), amely letelte után ébreszt a készülék.

- 1. Válassza ki a *NAP ébresztő* (szundi funkció) menüpontot.
- 2. Válasszon ki egy időtartamot, vagy válassza a *Ki* opciót a szundi funkció kikapcsolásához.

# **Ébresztő kikapcsolása**

Az ébresztőt a készülék vagy a távirányító bármely gombjának a m lenyomásával lehet kikapcsolni.

A készülék ezt követően készenléti üzemmódra vált.

# <span id="page-37-0"></span>*Nyelv*

Az alábbi nyelvek közül választhat: *English*, *Deutsch*, *Français*, *magyar*, *český*, *slovensky, polski* és *Türkçe*.

Válassza ki a kívánt nyelvet, és hagyja jóvá az **OK** gombbal. m

# *Dimmer*

Az *Energiatakarékos üzemmód* menüpont alatt állítsa be a kijelző fényerejét energiatakarékos üzemmódban. A készülék a kijelzőt 15 másodperc után automatikusan energiatakarékos üzemmódra állítja, ha nem nyom meg egy gombot se. Ha megnyom egy gombot, a kijelző ismét normál fényerősséggel világít.

A *Bekapcsolás* menüpont alatt állítható be a kijelző állandó háttérvilágítása.

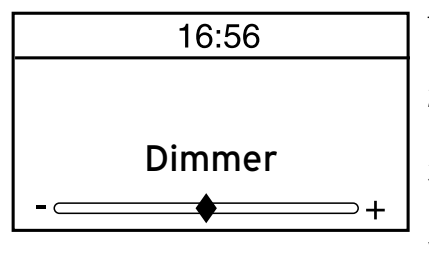

- 1. Válassza ki az *Energiatakarékos üzemmód* menüpontot.
- 2. Állítsa be a dimmer fényerejét a  $\blacktriangleleft$ / $\blacktriangleright$ gombbal.
- 3. Hagyja jóvá az **OK** gomb, illetve a **Select** szabályzó lenyomásával.

vagy

- 1. Válassza ki a *Bekapcsolás* menüpontot.
- 2. Állítsa be a dimmer fényerejét a  $\blacktriangleleft$ / $\blacktriangleright$ gombbal.
- 3. Hagyja jóvá az **OK** gomb, illetve a **Select** szabályzó lenyomásával.

# *Energiakezelés*

A *Beállítások* > *Automatikus kikapcsolás* menüpontban állítható be az az időtartam, amelynek inaktív állapotban való elteltével (nem jön létre rádiójelvétel, nincs lejátszás az *AUX IN* bemeneten keresztül) automatikusan kikapcsol a készülék. Az alapbeállítás 30 perc.

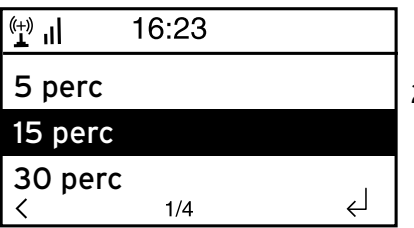

- 1. Válassza ki a *Beállítások* > *Automatikus kikapcsolás* menüpontot.
- 2. Válasszon a *Kikapcsolás, 5 perc, 15 perc* vagy *30 perc* lehetőség közül.

# <span id="page-38-0"></span>*Alvásidőzítő*

Az *Alvásidőzítő* a beállított idő (*15 perc ... 180 perc*) lejártával automatikusan kikacsolja a készüléket.

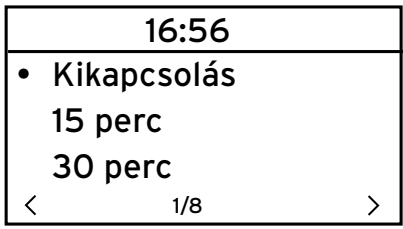

- 1. Válassza ki a *Beállítások > Alvásidőzítő* menüpontot.
- 2. Az alvásidőzítő deaktiválásához állítson be egy kikapcsolási időt, vagy válassza a *Kikapcsolás* lehetőséget.

# *Puffer*

A streaming közben jelentkező rövid megszakítások (rádióadó adatfolyam) puffereléséhez a készülék elmenti az adatokat, és pár másodperces késleltetéssel játsza le őket. A puffereléshez 2-8 másodperc állítható be.

- 1. Válassza ki a *Beállítások* > *Puffer* menüpontot.
- 2. Válassza ki a mentési időt.

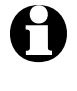

Minél hosszabb a pufferelési idő, annál kisebb a zavaró megszakítások esélye, de annál hosszabb ideig tart a kapcsolat létrehozása is.

# *Időjárás*

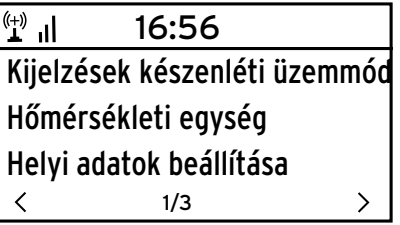

- 1. Válassza ki az *Beállítások* > *Időjárás* > *Kijelzések készenléti üzemmódban*.
- 2. Válassza ki a *Be* vagy *Ki* lehetőséget, attól függően, hogy kijelezze-e a készülék az időjárást vagy sem.

Ha a *Be* opciót választja, az időjárás kijelzését készenléti üzemmódban a dátum/idő információval felváltva jeleníti meg a készülék.

- 3. Válassza ki az *Időjárás* > *Hőmérsékleti egység* menüpontot.
- 4. Válasszon a *Celsius* és a *Fahrenheit* fokok közül.
- 5. Válassza ki az *Időjárás* > *Helyi adatok beállítása* menüpontot a hely kiválasztásához, melynek időjárását ki szeretné jelezni.

<span id="page-39-0"></span>6. Válassza ki a kontinenst (*Afrika*, *Ázsia*, *Európa* …) > az országot (… *Magyarország*) > a várost ( … *Budapest*).

Ezt követően a készülék továbbítja az aktuális időjárási adatokat, és az ötnapos időjárás-előrejelzést.

Az időjárási adatokat innen is hozzáadhatia a készenléti kijelzőhöz:

- 1. Jelölje ki a város nevét.
- 2. Nyomja le a  $\bullet$  gombot.

A *Hozzáadás a Standby-kijelzőhöz* menüpont jelenik meg a kijelzőn.

3. Hagyja jóvá az **OK** gomb, illetve a **Select** szabályzó lenyomásával.

## *FM-beállítás*

A földi sugárzású rádióadóhoz választhat mono vagy sztereó üzemmódot.

- 1. Válassza ki az *Üzemmód* menüpontot.
- 2. Válassza ki a *Mono üzemmód beállítása* vagy a *Sztereó üzemmód beállítása* lehetőséget.

A japán földi sugárzású rádióvételhez egy másik frekvenciatartományt kell kiválasztani.

- 1. Válassza ki a *Zóna* menüpontot.
- 2. A japán rádióvételhez válassza a *Japán*, az összes többihez a *További zónák* beállítást.

# *Helyi rádióadó beállítása*

A készülék az IP-cím segítségével tudja azonosítani, hogy hol van, és automatikusan megjeleníti a helyi rádióadókat. Azonban más ország megadása is lehetséges, ha pl. spanyol rádióadót szeretne hallgatni.

- 1. Válassza ki a *Helyi rádió beállítása* > *Manuális beállítás* menüpontot.
- 2. Válasszon kontinenst (… *Európa*) > országot (… *Spanyolország*).

3. Hagyja jóvá mint *Helyi rádióként történő mentés*,

vagy

Válassza az *Automata detektálás* opciót. m

# <span id="page-40-0"></span>*Lejátszási beállítások*

Itt állíthatók be a fájlok lejátszásának ismétlő funkciói a Média-központon keresztül (lásd: "Saját zene lejátszása a Média-központ használatával").

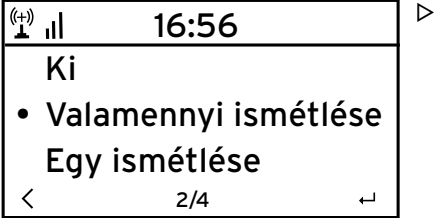

- A *Beállítások* > *Visszajátszási beállítások* menüpontban az ismétlő funkciók közül választhat:
	- *Ki*
	- *Valamennyi ismétlése*
	- *Egy ismétlése*
	- *Véletlenszerű ismétlés*

# *Hangszínszabályozó*

A hangszínszabályozó a műfajnak megfelelő hangzás beállításáért felel. A hangszínszabályozó speciális szűrő segítségével emeli vagy csökkenti a basszusokat, hangmasságokat és -mélységeket.

- Válasszon a *Normál*, *Centrikus*, *Jazz*, *Rock*, *Filmzene*, *Klasszikus*, *Pop* m és *Hírek* közül.
- A hangszínszabályozót a távirányító **EQ** gombjával is elő tudja hívni. m

A jóváhagyás után a kijelzés először a *Beállítások* menüpontra, majd kb. 10 másodperc után a kiválasztott forrásnak megfelelő lejátszás kijelzésre ugrik.

# *A lejátszás folytatása bekapcsoláskor*

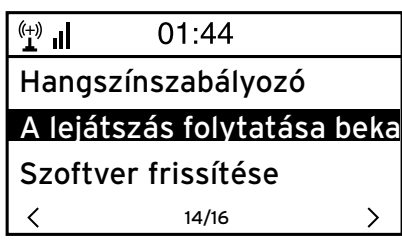

Ha a *Be* lehetőséget választja, a lejátszás megszakítása után (kikapcsolás, áramszünet) a készülék mindig a legutóbbi beállításokkal indul el.

# <span id="page-41-0"></span>*Szoftver frissítése*

Ebben a menüpontban – amennyiben rendelkezésre áll – tudja letölteni és telepíteni az internetről a legújabb szoftverfrissítéseket az internetrádióhoz.

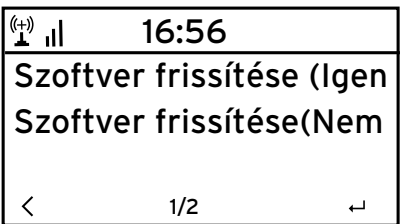

A frissítéshez a *Szoftver frissítése (Igen)* m opciót válassza ki, és hagyja jóvá az **OK**, illetve a **Select** szabályzó lenyomásával. Amennyiben frissítés nem áll rendelkezésre, a kijelzőn a *Nem áll rendelkezésre frissítés* üzenet jelenik meg.

Adott esetben a készüléket újra kell indítani. Húzza ki pár másodpercre a hálózati adaptert a csatlakozóaljzatból.

# *Gyári beállítások visszaállítása*

Időközönként igen hasznos lehet a gyári beállítások visszaállítása a készüléken, például amikor vezeték nélküli hálózatot vált, vagy amikor a készülék ismeretlen okokból nem tud csatlakozni a hálózathoz.

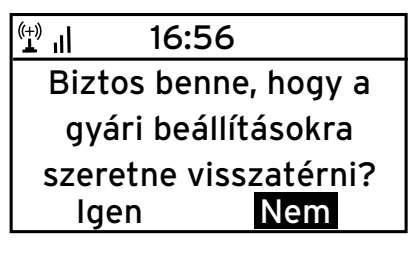

Válassza az *Igen* lehetőséget, és hagyja mjóvá a beállítást az **OK** gomb, illetve a **Select** szabályzó lenyomásával.

Az összes beállítás visszaáll a gyári beállításra.

vagy

A menüpont elhagyásához válassza a *Nem* m opciót.

# **Időjárási/pénzügyi és rendszerinformációk az információs központban**

<span id="page-42-0"></span>A vezeték nélküli hálózati kapcsolaton keresztül a világ bármely területéről tud időjárási és pénzügyi információkat gyűjteni. Ezen kívül készüléke rendszerinformációi is elérhetők.

 $\mathcal{P}$ 

# **Időjárási információk**

 $\left( \begin{matrix} 1 \\ 1 \end{matrix} \right)$ 16:23 Időjárás információk Pénzügyi információk Rendszerinformációk  $\langle$ 1/3

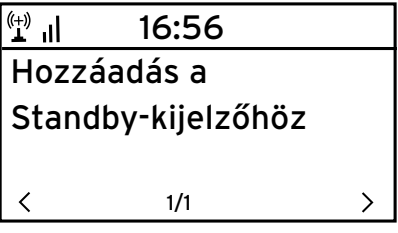

- 1. Válassza ki a főmenüben az *Információs központ* > *Időjárási információk* menüpontot.
- 2. Válassza ki a kontinenst (*Afrika*, *Ázsia*, *Európa* …) > az országot (… *Magyarország*) > a várost ( … *Budapest*).

Ezt követően a készülék továbbítja az aktuális időjárási adatokat, és az ötnapos időiárás-előreielzést.

Az időjárási információk hozzáadása a készenléti kijelzőhöz:

- 1. Jelölje ki a város nevét.
- 2. Nyomia le a  $\bullet$  gombot.

A *Hozzáadás a Standby-kijelzőhöz* menüpont jelenik meg a kijelzőn.

3. Hagyja jóvá az **OK** fülre való kattintással.

Az időjárási információk készenléti üzemmódban a dátum/idő kijelzéssel felváltva jelennek meg.

# **Pénzügyi információk**

Itt tőzsdei híreket érhet el a világ bármely részéről.

# **Rendszerinformációk**

Itt a szoftver *verziójáról* tud tájékozódni, és az *Információ a vezeték nélküli hálózatról* menüpont alatt az alábbi információk találhatók:

- *Státusz* (rádióvétel)
- *MAC-cím*
- *SSID* (WLAN azonosítás)
- *IP-cím*
- *Alhálózat*
- *Átjáró*
- *DNS1* (preferált szerver)
- *DNS2* (alternatív szerver)

# <span id="page-43-0"></span>**FIGYELEM** – anyagi károk

• A külső készülék használati útmutatóját is vegye figyelembe.

## **Külső készülékről való lejátszás az internetrádión keresztül**

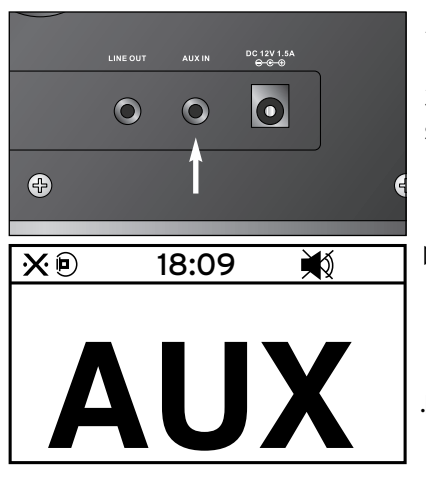

Az **AUX IN** bemenethez például egy MP3 lejátszó csatlakoztatható.

3,5 mm-es jack csatlakozós audio kábel szükséges hozzá.

Válassza ki a főmenüben az *AUX* menüpontot.

Az MP3-lejátszón lévő zene az internetrádióról hallgatható

.**>** Ha nincs csatlakoztatva külső készülék, a főmenübe való visszatéréshez nyomja meg a főmenü gombját  $\biguparrow$ .

A külső készülék nem irányítható az internetrádión keresztül. Mindössze a hangerő szabályozható a rádión keresztül.

#### **Internetrádió hallgatása külső készüléken keresztül**

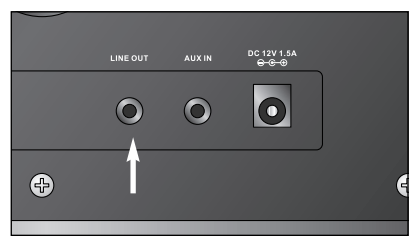

A **LINE OUT** kimenethez például sztereó berendezés csatlakoztatható.

3,5 mm-es jack csatlakozós audio kábel szükséges hozzá.

A sztereó berendezésen válassza ki a m megfelelő bemenetet.

Az internetrádió által sugárzott zene a sztereó berendezésen keresztül hallgatható.

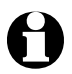

A **LINE OUT** kimenethez **nem** csatlakoztatható fej-/fülhallgató.

# **Üzemzavar / Hibaelhárítás**

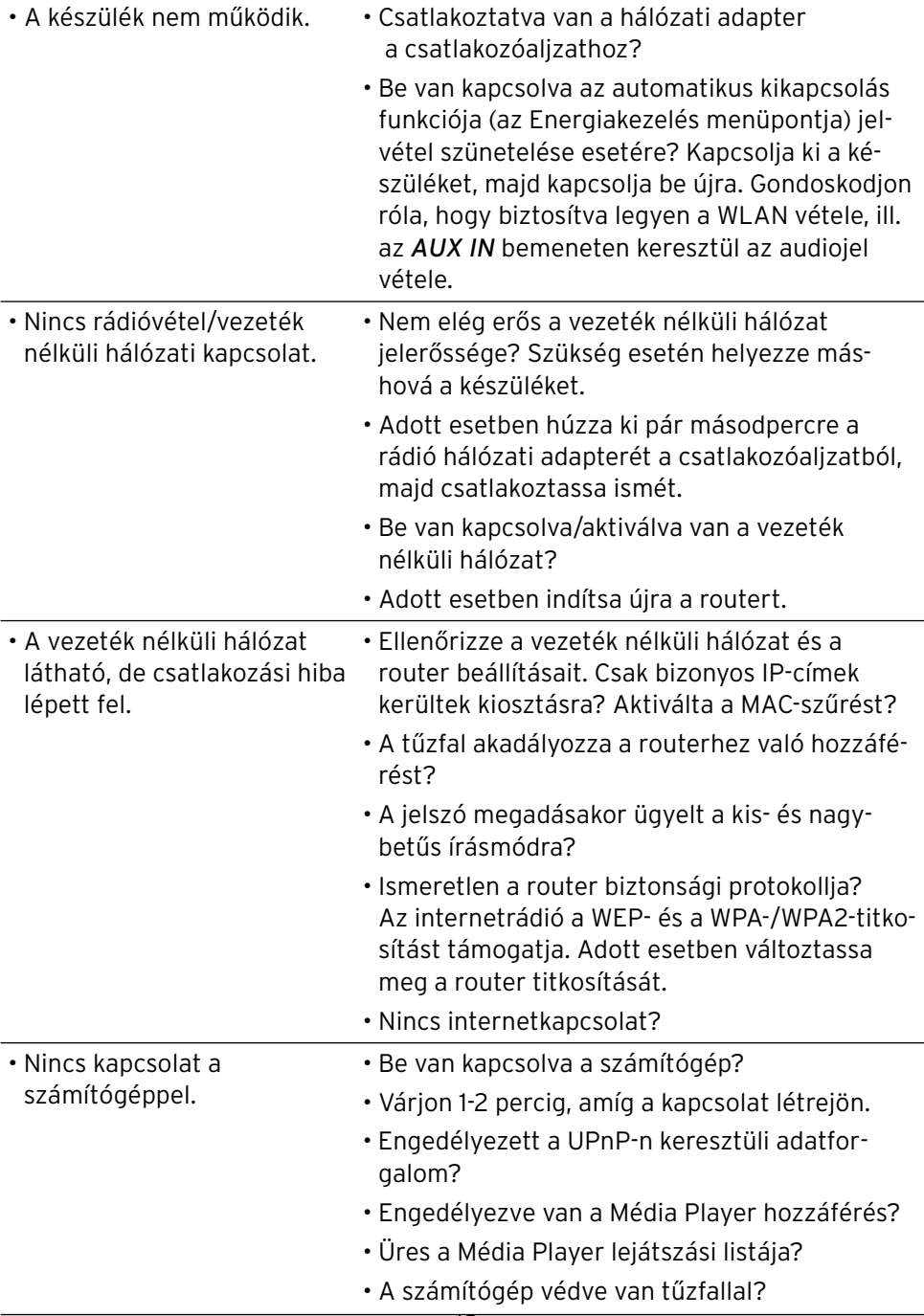

<span id="page-45-0"></span>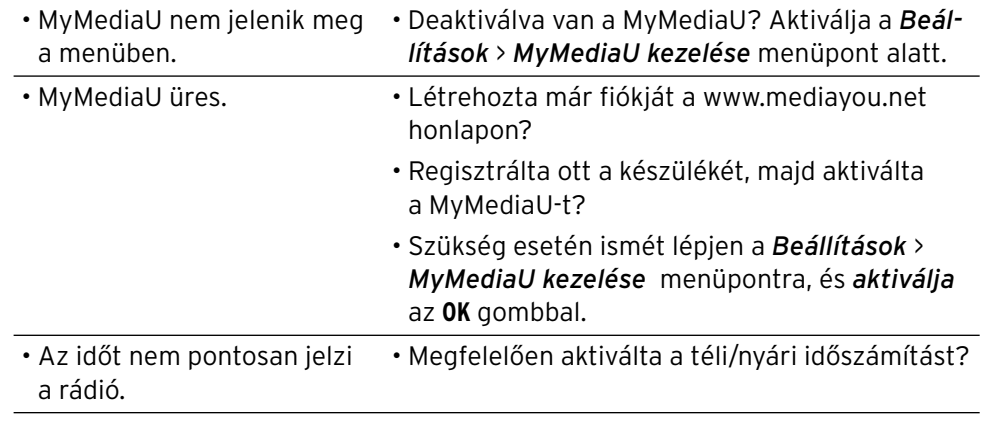

# **Szójegyzék**

#### **DHCP (Dynamic Host Configuration Protocol)**

A dinamikus állomáskonfiguráló protokoll lehetővé teszi a szerver és a router számára a hálózati komponensek IP-címéhez való dinamikus hozzárendelését. További konfigurálás nem szükséges.

#### **Tűzfal**

Hardver vagy szoftver, amely megakadályozza, hogy a hálózaton keresztül egy adott számítógépre illetéktelenek hatoljanak be. A tűzfalat vagy be lehet építeni a routerbe, vagy szoftverként a számítógépre lehet telepíteni.

*Ha a tűzfal a számítógépére van telepítve, azt adott esetben meg kell nyitni az internetrádióhoz.*

#### **IEEE 802.11b/ IEEE 802.11g**

Az Institute of Electrical and Electronics Engineers (mérnököket egyesítő nemzetközi szervezet) által kiadott szabvány maximum 11 Mbit/s (b), illetve 54 Mbit/s (g) adatátviteli sebességgel rendelkező vezeték nélküli hálózatokhoz.

*Az internetrádió egyaránt támogatja az IEEE 802.11b és az IEEE 802.11g szabványt.*

#### **IP-cím**

Az internetprotokoll (IP) szerint meghatározott cím. Minden készülék rendelkezik egymástól négy ponttal elválasztott számcsoporttal, például: 192.168.02.01. DHCP esetén a kiosztás automatikusan történik, dinamikus IP-címként, mely minden csatlakozáskor kiosztásra kerül.

*Készülékéhez hozzárendelhet egy fix IP-címet, ha pl. az Ön vezeték nélküli hálózatán csak bizonyos IP-címek aktívak.*

#### **LAN**

Local Area Network-nek (helyi hálózatnak) nevezünk egy (számítógép) hálózatot, amely egy helyileg behatárolt területen van.

#### **MAC-cím**

A Média Access Control-cím egy állandó, nem változtatható hardvercím, amellyel a hálózati komponenseket egyértelműen be lehet azonosítani.

*Az internetrádió MAC-címe az Információs központ* > *Rendszerinformációk* > *Információ a vezeték nélküli hálózatról* > *MAC-cím* útvonalon érhető el.

## **RDS (Radio Data System)**

A rádiós adatrendszeren keresztül többfajta információ, mint például közlekedési rádió, alternatív frekvenciák, programfelismerés stb., küldhető egy rádióadóról.

*A kijelzőn lévő szimbólumról ismerhető fel, hogy a térerő a rádiós adatrendszer vételére elegendő-e.*

 $\circled{6}$  = elegendő,  $\circled{6}$  = túl gyenge

#### **SSID (Service Set Identifier)**

vagy ESSID (Extended Service Set IDentifier {szolgáltatás azonosító}); egy vezeték nélküli hálózat "neve" az IEEE802.11 értelmében, amivel a hálózatot egyértelműen azonosítani lehet. Ez az azonosító a hálózat (illetve router) beállításánál kerül meghatározásra.

*Az internetrádió minden talált (vezeték nélüli) hálózatot automatikusan felismer, de a szolgáltatás azonosítót manuálisan is meg lehet adni.*

#### **UPnP (Universal Plug and Play)**

A Microsoft által bevezetett szabvány, melynek célja, hogy különféle eszközök egyszerűen, külön konfiguráció nélkül csatlakoztathatóak legyenek egy hálózathoz.

*Az internetrádió a szabvány segítségével kommunikálni tud egy hálózatra csatlakoztatott számítógéppel.*

#### **URL (Uniform Resource Locator)**

Elérhetőségi cím (webcím) honlaphoz.

*Ha egy rádióadó webcímét pontosan tudja, azt az internetrádióval a címen keresztül el tudja érni.*

#### **WEP-titkosítás**

A Wired Equivalent Privacy (Vezetékessel Egyenértékű (Biztonságú) Hálózat) egy régebbi, a vezeték nélküli hálózatok titkosítását szolgáló szabvány.

*Az internetrádió képes WEP-titkosított adatokat fogadni és megfejteni.*

#### **WPA-titkosítás**

A Wi-Fi Protected Access a vezeték nélküli rendszereknek egy új titkosítási módszere. Nagyobb biztonságot nyújt az idegen behatolás ellen. *Az internetrádió képes WPA-titkosított adatokat fogadni és megfejteni.*

#### <span id="page-48-0"></span>**WPS-titkosítás**

A WiFi Protected Setup a WiFi Szövetség által létrehozott standard, amely a vezeték nélküli hálózattal való kapcsolat egyszerűsített létrehozását szolgálja.

*Az internetrádió támogatja a WPS-t.*

## **Wi-Fi (Wireless Fidelity)**

Tanúsítvány a WLAN-termékekhez, amelyek szabványon alapulnak, ezért egymással kompatibilisek.

*Az internetrádió megfelel ennek a szabványnak.*

## **Wireless Access Point**

Vezeték nélküli hozzáférési pont, amivel a WLAN-készülék (kliens) kapcsolatot létesít, és a hálózaton adatokat cserél az internettel vagy más hálózati eszközzel.

Az Access Point az SSID-vel kerül azonosításra.

*Az internetrádió felveszi a kapcsolatot az Access Pointtal adatok vételéhez az internetről vagy hálózaton lévő számítógépről.*

# **WLAN vagy Wireless LAN (Wireless Local Area Network)**

Vezeték nélküli, helyi hálózati kapcsolat adatátvitelhez.

*Az internetrádió WLAN-on keresztül kerül összeköttetésbe az Ön hálózatával és az internettel.*

# **Tisztítás**

<span id="page-49-0"></span>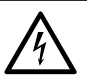

**VESZÉLY** – életveszély áramütés következtében

- A készülék tisztítása előtt húzza ki a hálózati csatlakozót a csatlakozóaljzatból.
- A készülék nem érintkezhet folyadékkal. Óvja csepegő és spriccelő víztől egyaránt.

# **FIGYELEM** – anyagi károk

- A termék tisztításához ne használjon maró vegyszert, illetve agresszív vagy súroló hatású tisztítószert.
- A készüléket szükség esetén enyhén benedvesített puha ruhával m törölje le.

<span id="page-50-0"></span>A készülék, a csomagolás és az elemek értékes újrahasznosítható anyagokból készültek. Az anyagok újrahasznosítása csökkenti a hulladék mennyiségét és kíméli a környezetet.

A **csomagolóanyagok** eltávolításakor ügyeljen a szelektív hulladékgyűjtésre. Papír, karton és könnyű csomagolóanyagok eltávolításához használja a helyi gyűjtőhelyeket.

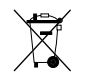

Ezzel a jellel ellátott **készülékek** nem kerülhetnek a háztartási hulladékba!

Önt törvény kötelezi arra, hogy régi, nem használatos készülékét a háztartási hulladéktól elválasztva, hulladékgyűjtőben helyezze el. Régi készülékeket díjmentesen átvevő hulladékgyűjtőkkel kapcsolatban az illetékes települési vagy városi hivataltól kaphat felvilágosítást.

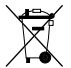

**Az elem és az akkumulátor** nem háztartási hulladék!

A hatályos rendelkezéseknek megfelelően, az elhasználódott elemeket és akkumulátorokat az illetékes települési, illetve városi hivatalok gyűjtőhelyein vagy a forgalmazó szakkereskedésekben tudja leadni.

- Az elemek és az akkumulátorok, melyek ezekkel a jelekkel vannak ellátva, **Pb**
- többek között az alábbi káros anyagokat tartalmazzák: **Cd**
- $Pb = 6$ lom, Cd = kadmium, Hg = higany. **Hg**

# **Megfelelőségi nyilatkozat**

#### EG-Konformitätserklärung / EU-Declaration of Conformity

Hiermit erklären wir, dass das nachfolgend bezeichnete Gerät den einschläsigen EG-Richtlinien finsbesondere den unten benannten) entspricht und die Serie entsprechend gefectigt wird.

we know to contain the applicant and we see some to complex with the generating FIT-directive (in particular with these directives<br>increased below) and bulk production will be manufactured recordingly.

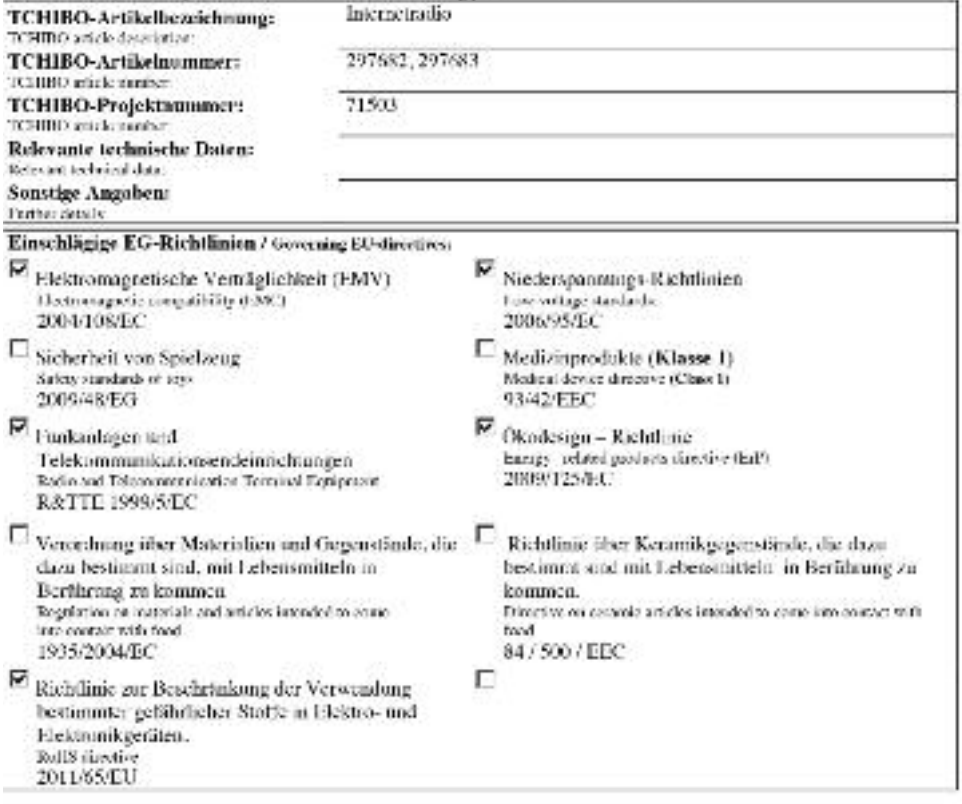

Rechtsverbindliche Unterschrift des Inverkehrbringers / begully binding signature of distributing company.

Ansatellungsdatum / Dar of issue : 07.07.2013

Jahr des C.F. Konformitätsbewertungsverfahrens! Year in which the CE-Mark was affixed 2013. Stellung im Betrich / Position

Unterschrift + Steritpel / Sterature + Starity.

ICHESO Gaidfi - Überseering 18 - D-22297 Hamburg

Head of Quality

**Tchibo GmbH** season at

# **Műszaki adatok**

<span id="page-52-0"></span>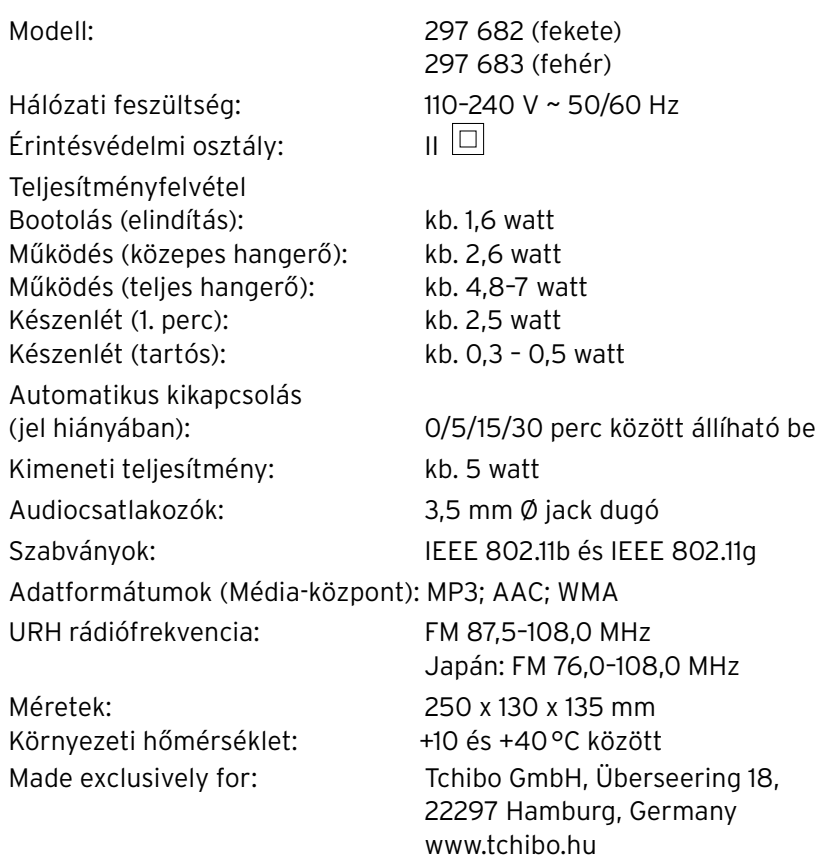

 $C \in \overline{D}$ 

Franciaországban csak beltéri használat engedélyezett.

# **Jótállási jegy**

Ezt a terméket a legújabb gyártási eljárásokkal állították elő, és szigorú minőségellenőrzésnek vetették alá. A Tchibo Budapest Kft. (a továbbiakban: "Forgalmazó") garanciát vállal a termék kifogástalan minőségéért.

# **JÓTÁLLÁSI FELTÉTELEK:**

A Forgalmazó — az egyes tartós fogyasztási cikkekre vonatkozó kötelező jótállásról szóló 151/2003 (IX. 22.) Kormányrendelet alapján fogyasztói szerződés keretében általa értékesített, jelen jótállási jegyen feltüntetett, új tartós fogyasztási cikkre **3 éves időtartamra kötelező jótállást vállal**. A kötelező jótállás 3 éves időtartama a fogyasztási cikk fogyasztó részére történő átadásával, vagy ha az üzembe helyezést a Forgalmazó illetve megbízottja végzi, az üzembe helyezése napjával kezdődik. A kötelező jótállás Magyarország közigazgatási területén érvényes.

A jótállási igény **a jótállási jeggyel** érvényesíthető (151/2003. (IX. 22.) Kormányrendelet 4. §. (1)).

A jótállási jogokat a fogyasztási cikk tulajdonosa érvényesítheti, feltéve, hogy fogyasztónak minősül. (A Ptk. 685 § d) pontja alapján fogyasztó a gazdasági vagy szakmai tevékenység körén kívül eső célból szerződést kötő személy.)

A 49/2003. (VII. 30.) GKM rendelet 2. §-a értelmében, amennyiben a fogyasztó bemutatja **az ellenérték megfizetését igazoló bizonylatot**,

úgy a fogyasztói szerződés megkötését bizonyítottnak kell tekinteni. A Forgal-

mazó kéri a Tisztelt Vásárlókat, hogy a jótállási igények zökkenőmentes érvényesítése érdekében az ellenérték megfizetését igazoló bizonylatot feltétlenül őrizzék meg!

**A Forgalmazó kéri továbbá a Vásárlókat, hogy a készülék használatba vétele előtt figyelmesen olvassák végig a használati (kezelési) útmutatót.**

#### **A Vásárló jótálláson és szavatosságon alapuló jogai:**

Polgári Törvénykönyvről szóló 1959. évi IV. törvény ("Ptk."), valamint az egyes tartós fogyasztási cikkekre vonatkozó kötelező jótállásról szóló 151/2003. (IX. 22.) Kormányrendelet, továbbá a fogyasztói szerződés keretében érvényesített szavatossági és jótállási igények intézéséről szóló 49/2003. (VII. 30.) GKM rendelet szabályozza.

A jelen jótállási jegybe foglalt kötelező jótállás a Vásárlók törvényből eredő szavatossági és egyéb jogait nem érinti.

A Forgalmazó tájékoztatja a Tisztelt Vásárlókat, hogy — mivel Magyarországon javítószolgálatot nem működtet a Vásárlók a jótállás alapján őket megillető jogok közül **a kijavítás helyett a kicserélést** választhatják.

A termék kicserélése esetén a jótállási idő újrakezdődik.

A Ptk. 306. §-ának (1) bekezdése b) pontja szerint, ha a fogyasztónak sem kijavításra, sem kicserélésre nincs joga, vagy ha a kötelezett a kijavítást, illetve

a kicserélést nem vállalta, vagy e kötelezettségének a Ptk. 306. §-ának (2) bekezdésében foglalt feltételekkel nem tud eleget tenni – választása szerint – megfelelő árleszállítást igényelhet vagy elállhat a szerződéstől, mely esetben a fogyasztónak a kifizetett vételár visszajár.

A 151/2003. (IX.22) Kormányrendelet 7. §-a szerint, ha a fogyasztó a fogyasztási cikk meghibásodása miatt a vásárlástól (üzembe helyezéstől) számított három munkanapon belül érvényesít csereigényt, a forgalmazó nem hivatkozhat a Ptk. 306. §-a (1) bekezdésének a) pontja értelmében aránytalan többletköltségre, hanem köteles a fogyasztási cikket kicserélni, feltéve, hogy a meghibásodás a rendeltetésszerű használatot akadályozza.

A vásárlónak a jótálláson alapuló igénye érvényesítésével kapcsolatos nyilatkozatát a kereskedőhöz kell intéznie.

A nem rendeltetésszerű használat elkerülése érdekében a termékhez használati (kezelési) útmutatót mellékelünk. Kérjük, hogy az abban foglaltakat, saját érdekében tartsa be, mert a használati útmutatótól eltérő használat, kezelés folytán bekövetkezett hiba esetén a készülékért jótállást nem vállalunk. Nem vonatkozik a jótállás a kopásnak kitett részekre, a vízkő okozta károkra és a felhasználásra kerülő anyagokra sem. A kötelező jótállás megszűnését eredményezi a szakszerűtlen szerelés és üzembe helyezés, a jótállási időn belül történő illetéktelen beavatkozás.

A jelen jótállás nem korlátozza a törvényben előírt szavatossági jogokat.

# **Kérjük, a jótállási jegyet nyomtatott betűkkel töltse ki!**

Termék megnevezése

Jótállás kezdete

#### **Gyártó:**

Tchibo GmbH Überseering 18 22297 Hamburg NÉMETORSZÁG

#### **Importőr:**

Tchibo GmbH Überseering 18 22297 Hamburg NÉMETORSZÁG

#### **Forgalmazó:**

Tchibo Budapest Kft. 2040 Budaörs Neumann János u. 1. MAGYARORSZÁG

**Cikkszám: HU 297 682 (fekete) HU 297 683 (fehér)**

**Cikkszám: HU 297 682 (fekete) HU 297 683 (fehér)**